# **МИНИСТЕРСТВО ОБРАЗОВАНИЯ РЕСПУБЛИКИ БЕЛАРУСЬ**

Учреждение образования «Брестский государственный технический университет»

Кафедра информатики и прикладной математики

# **ЗАДАНИЯ К КОНТРОЛЬНЫМ РАБОТАМ №1 И №2**

по дисциплине «Информатика»

и краткие методические указания по их выполнению для студентов инженерно-технической специальности **70-04 03** *«Водоснабжение, водоотведение и охрана водных ресурсов»* заочной формы обучения

БРЕСТ 2011

УДК 681.3

Задания по дисциплине «*Информатика*» к контрольным работам № 1 и : № 2 предназначены для студентов первого курса специальности «*Водоснабжение водоотведение и охрана водных ресурсов»* заочной формы обучения.

Методические рекомендации содержат сведения о требованиях к содержанию, структуре и оформлению контрольных работ, базовых алгоритмах программирования, примеры решения типовых задач, приведенные для выполнения в среде Excel + VBA, системе компьютерной математики MathCAD. Методические рекомендации имеют целью оказать помощь студентам в подготовке к контрольной работе по названной дисциплине.

Составитель: Хомицкая Т.Г., ст. преподаватель

© «Брестский государственный технический университет» 2011

Вариант всех заданий выбирается студентом по таблице 1 следующим образом. Пусть студент Иванов П.С. имеет шифр 8453217. Тогда отыскиваем в таблице 1 столбец с буквой И (первая буква фамилии) и строку с номером 7 (последняя цифра шифра). На пересечении столбца И со строкой 7 находим числа 5 и 16. Первое число (5) означает номер варианта в разделе А задания. второе число (16) - номер варианта в разделе Б того же задания.

Таким образом, задание 1 КР №1 у Иванова П.С. формулируется следующим образом:

# ЗАДАНИЕ 1.

Вычислить в СКМ МАТНСАД и ЭТ ЕХСЕГ значение величины в

$$
s=\sqrt{5}-\sqrt[3]{8,3r^2+1}+q\cdot(p-\sqrt[4]{3,24}\cdot r),
$$

зависящей от величин р, д и г

$$
p = \frac{27\alpha^2 - \beta y^2}{3x + \alpha y^2}, q = \frac{3}{y^2} \cdot \frac{\alpha x + \beta y^2}{x^2 + (\alpha y)^2}, r = \frac{5.3y^3 x}{x^2 + y^2} - \frac{\beta}{xy}.
$$

Аналогично формируются другие задания контрольных работ.

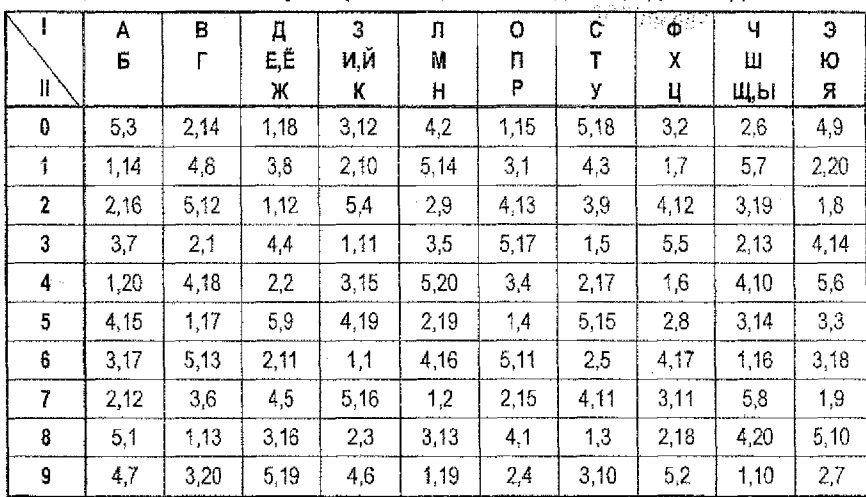

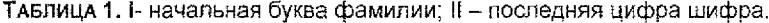

# **ТРЕБОВАНИЯ К ОФОРМЛЕНИЮ КОНТРОЛЬНОЙ РАБОТЫ**

Студент должен выполнить контрольную работу, строго придерживаясь указанных ниже требований. Работа, выполненная без их соблюдения, к защите не допускается и возвращается студенту на доработку.

- 1. Контрольная работа должна быть выполнена строго по варианту. Контрольная работа, выполненная не по своему варианту, возвращается студенту без проверки и к защите не допускается.
- 2. Контрольная работа должна быть оформлена на отдельных листах формата А4..
- 3. Для выполнения заданий контрольной работы рекомендуется использовать версии *Microsoft Excel 2003* и *MathCAD 13.*
- 4. Контрольная работа должна содержать:
	- титульный лист, содержащий название дисциплины, Фамилию, Имя. Отчество студента, номер группы, шифр и личную подпись студента:
	- ♦ номер варианта (раздел А, раздел *Б);*
	- **♦ полное условие каждого задания;**
	- **распечатки** на принтере в соответствии с заданием **документов** MathCAD, **рабочих листов** Excel результатами вычислений (с выводом заголовков строк и столбцов, без сетки) и **отчетов по результатам** (для заданий, выполненных с помощью *Поиск решений):* **программ** из **редактора** VBA;
	- . **описание** действий, применяемых для решения каждого задания;
	- **пояснения** к представленным программам и используемым в них операторах;
	- **перечень** используемой литературы.
- 5. Формат вывода всех числовых результатов должен быть в обычном виде и не менее чем с 8 *(восемью)* цифрами после десятичного разделителя.
- 6. Контрольная работа должна быть выполнена и представлена на проверку за две недели до начала сессии. Студент обязан учесть все замечания рецензента и внести в нее необходимые исправления.
- 7. Документы Excel MathCAD должны быть оформлены в виде файлов на рабочем диске (R:) ЛВС ГТУ **началу сессии.**

При условии правильности выполнения контрольная работа **допускается к защите.** Студенты, допущенные к защите и успешно выполнившие лабораторные работы а сессию, допускаются к сдаче зачета (экзамена) по дисциплине.

## ЗАДАНИЕ №1:

Вычислить в СКМ МАТНСАD и ЭТ EXCEL значение величины s в соответствии с вариантом (раздел А), зависящей от величин р, q и r, заданных в разделе Б.

Замечание: Для корректного выполнения задания переменные х, у, а, в и у должны принимать положительные значения.

Раздел А: варианты формул, определяющих величину s.

1. 
$$
s = (\sqrt{2} p - q) \cdot p + \sqrt[4]{5,7} \cdot q \cdot r - \sqrt[3]{r^2 + 3q^2}
$$
  
\n2. 
$$
s = \sqrt[4]{7,25} \cdot p \cdot q^2 - \sqrt[3]{r^2 \cdot (2p - q)^2} + \sqrt{5} \cdot p
$$
  
\n3. 
$$
s = \sqrt{3} \cdot r - 7 \cdot (p + \sqrt[3]{5,8} q^2) + \sqrt[4]{2} \cdot p^2 + q^2
$$
  
\n4. 
$$
s = p - \sqrt{4,3} \cdot q \cdot (p + r) + \sqrt[5]{9} \cdot \sqrt[4]{p^2 + 7 \cdot r^2}
$$
  
\n5. 
$$
s = \sqrt{5} - \sqrt[3]{8,3r^2 + 1} + q \cdot (p - \sqrt[4]{3,24} \cdot r)
$$

# Раздел Б: варианты функций р. д. г.

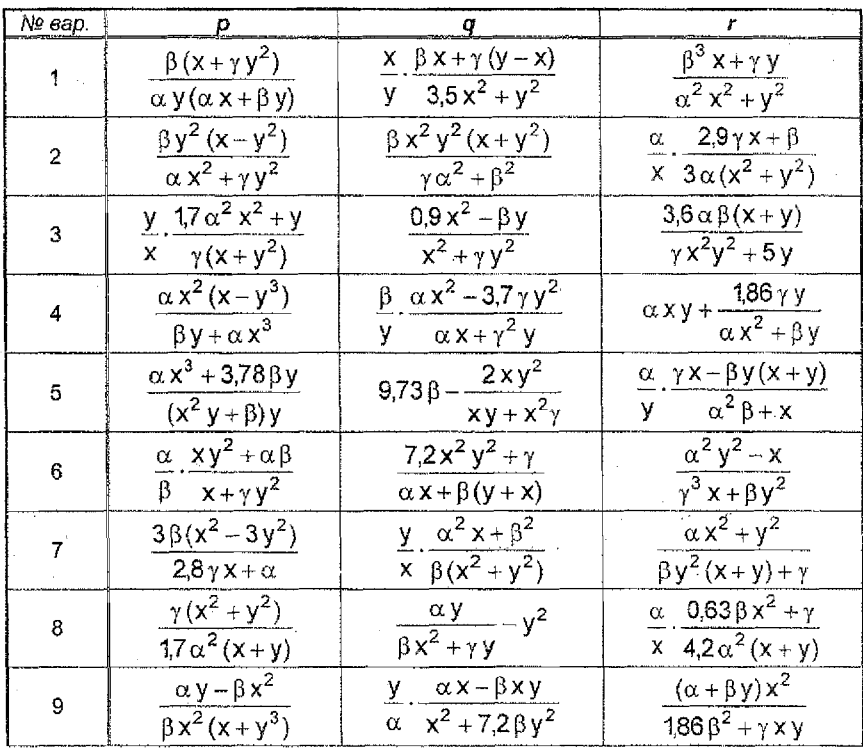

5

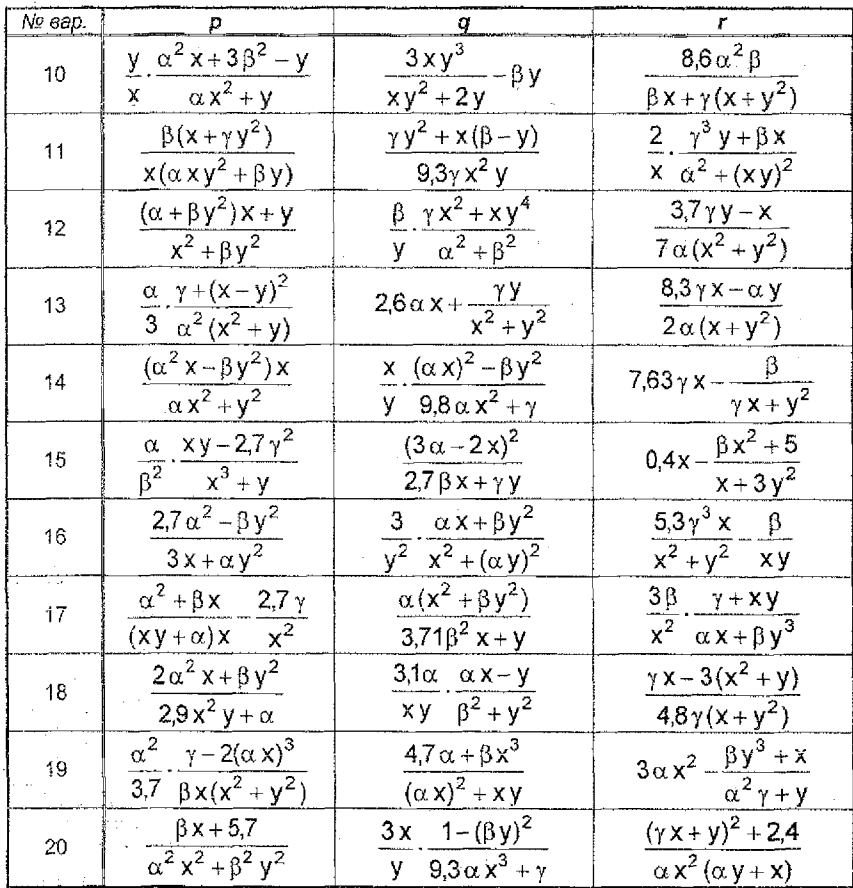

# ЗАДАНИЕ №2:

Вычислить в СКМ МАТНСАD и ЭТ EXCEL значение величины и в соответствии с вариантом (раздел А), зависящей от функций f1, f2 и f3, заданных в разделе Б.

Замечание: Для корректного выполнения задания переменные а и b должны принимать положительные значения.

Раздел А: варианты формул, определяющих величину и.

1. 
$$
u = \cos \frac{|1,05 \cdot f_1 - f_2^2| + f_3|}{e^{f_1 - f_2} + 2 \cdot a^2} + \arctg \frac{f_3^2 \cdot (f_1 - 3,1 \cdot f_2)}{e^3 + \sqrt{(f_1 - f_2)^4 + 3 \cdot b}} + \log_4 \frac{\pi}{7}
$$
  
\n2.  $u = \ln \frac{|3,21 + f_2| + 2,3 \cdot b^2|}{e^2 + \sqrt{(f_1 + f_2)^2 + a}} - \cos \frac{(e^{f_3 - f_1} - 3) \cdot f_2^2}{(f_1 + f_2)^2 + a \cdot b} - \log_3 \frac{\pi}{11}$ 

3. 
$$
u = \sin\frac{f_1 + 1}{71 \cdot (f_3 - f_2^2)} - \ln\frac{\sqrt{(a - 2 \cdot f_1^2)^2 + a \cdot b + e^5}}{e^{f_2 + 2f_1} + a^2} + \log_5 \frac{8}{\pi}
$$
  
4. 
$$
u = \ln\frac{2 \cdot b + [f_2 - a \cdot f_1]}{e^{f_1^2 - f_2} + 3,27 \cdot f_3^2} + \arctg\frac{f_1 \cdot (f_2 - b^2 \cdot f_3) - e^4}{a^2 + \sqrt{f_1^2 - f_2 + 4,53 \cdot b}} - \log_3 \frac{12}{\pi}
$$
  
5. 
$$
u = \arcta \frac{b \cdot f_1^2 + [7,05 - f_2]}{a^2 + 3,27 \cdot f_3^2} + \sin\frac{a \cdot (f_1 - 2 \cdot f_3)}{a^2 + 3,27 \cdot f_3^2} + \log_5 \frac{\pi}{\pi}
$$

5. 
$$
u = \arctg \frac{b \cdot r_1^2 + |f_1 \cup b - r_2|}{e^{r_2 + r_3^2} + 2} + \sin \frac{a \cdot (r_1 - 2 \cdot r_3)}{e^3 + \sqrt{r_2 + r_3^2 + a^2}} + \log_5 \frac{\pi}{10}
$$

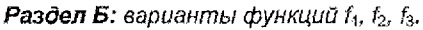

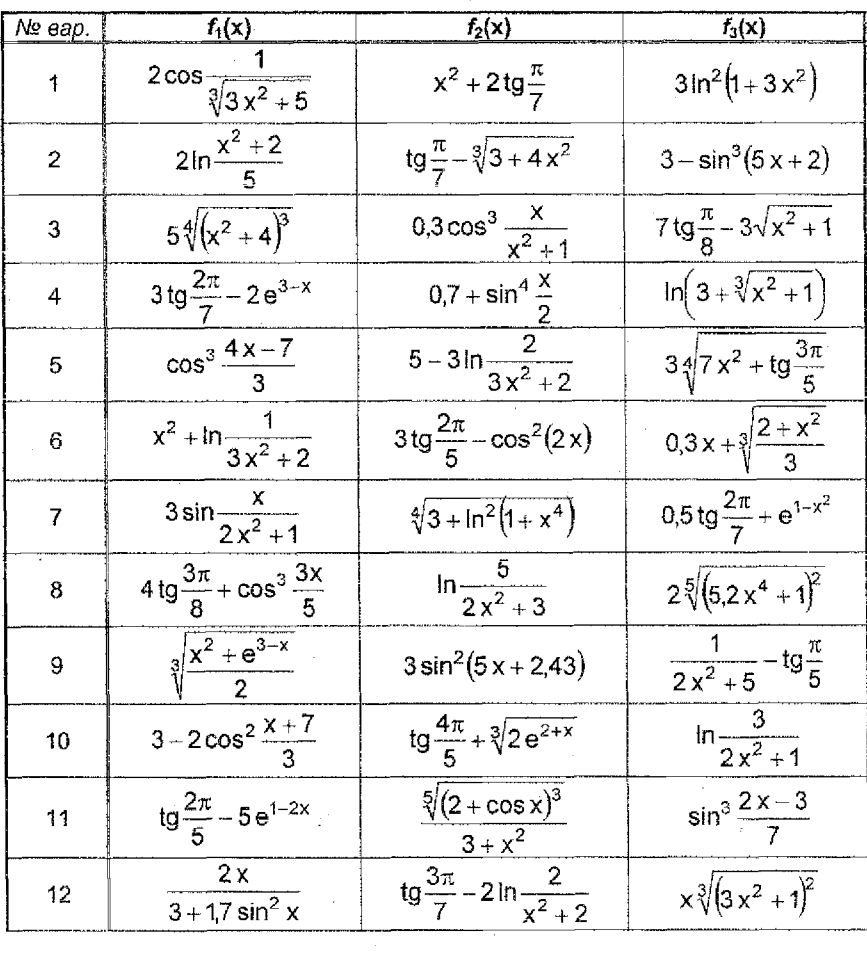

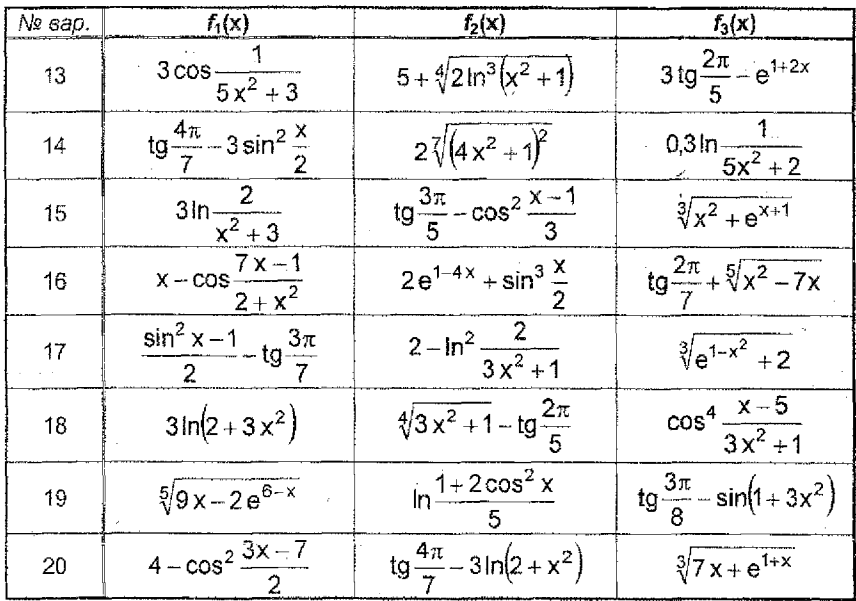

# ЗАДАНИЕ №3:

Вычислить в СКМ МАТНСАD и ЭТ EXCEL значение функции у(x) в соответ-

ствии с вариантом (раздел А), зависящей от функций, заданных в разделе Б. Замечание. Для корректного выполнения задания переменная о должна принимать положительные значения.

Раздел А: варианты опорных формул для функции у(х).

4. 
$$
y = \begin{cases} \frac{\arctg f_2 - \alpha}{f_1 \cdot z_1 - f_2 + 1} & \text{even } x < \frac{2\pi + \sqrt[3]{\alpha}}{5}, \\ \frac{\ln(\cos^2 f_1 + 2) - \sqrt{z_2^2 + \alpha}}{1}, & \text{even } x \ge \frac{2\pi + \sqrt[3]{\alpha}}{5}. \end{cases}
$$
  
\n2.  $y = \begin{cases} |\alpha - f_1| + z_1 \cdot \arctg f_2, & \text{even } x \le \frac{3\pi - \lg \alpha}{7}, \\ \frac{z_2 + \sin^2 f_2}{(1 + f_1^2) \cdot \alpha}, & \text{even } x > \frac{3\pi - \lg \alpha}{7}; \\ \frac{\alpha \cdot \sin z_1 + \cos^2 f_1}{f_1^2 + f_2^2}, & \text{even } x < \frac{7\pi + \sqrt{\alpha}}{4}, \\ \text{arctg}(1 + z_2) - |\alpha - f_1|, & \text{even } x \ge \frac{7\pi + \sqrt{\alpha}}{4}; \end{cases}$ 

8

4. 
$$
y = \begin{cases} \alpha \cdot \sqrt{t_1^2 + 1} - \arctg f_2, & \text{ecln } x \le \frac{4\pi + \ln \alpha}{3}, \\ \frac{\sin f_2 - \alpha \cdot z_2^2}{1 + e^{z_1}}, & \text{ecln } x > \frac{4\pi + \ln \alpha}{3}; \\ \frac{1}{2} \cdot \frac{1}{2} \cdot
$$

Раздел Б: варианты функций  $f_1(x)$ ,  $f_2(x)$ ,  $z_1(x)$ ,  $z_2(x)$ , '

| No.<br>sap.    | $f_1(x)$          | $f_2(x)$        | $z_1(x)$                 | $z_2(x)$               |  |
|----------------|-------------------|-----------------|--------------------------|------------------------|--|
| 1              | arctg x           | $3 \sin x$      | $x^3+2x$                 | $\sqrt{x^2+0,1}$       |  |
| $\overline{z}$ | $x   x - 1 $      | 0,2x            | sin x                    | $cos(x^2+2x)$          |  |
| 3              | $\sqrt{x+1}$      | 0.1x            | $x^2$ sin x              | $1 + x$                |  |
| 4              | $ln(1+ x )$       | $5 \cos x$      | $xe^{-x}$                | $2x+x^2$               |  |
| 5              | $e^{2x}$          | $ x - 1  + x$   | $2(x^2-1)$               | $\sin x +$             |  |
| 6              | $x+2$   -x        | $sin(5x-1)$     | $ln(3 + x^2)$            | $1 + 2x^2$             |  |
| 7              | $cos(2x-1)$       | $\sin^2 x$      | $0,1\sqrt{2+x^2}$        | $2x- x^2-9 $           |  |
| 8              | arctg x           | $cos(3x + 0,1)$ | $x^3-2x$                 | $-2+3x$                |  |
| 9              | $ 2x-1 +x$        | $5\cos(x^2)$    | $x2^{-x}$                | $2,3x+1$               |  |
| 10             | $x^4 - 3$         | $2x+1$          | $\ln(3 +  x - 1 )$       | $\cos^2 x$             |  |
| 11             | $\sqrt{1+\cos x}$ | $x - e^{0.5x}$  | $-x^2 + 2x$              | $-3\sin x$             |  |
| 12             | $-2x^2$           | $ x-3 +2x$      | $ln(x^2+3)$              | $cos(1-x)$             |  |
| 13             | $\sqrt[3]{x-2}$   | $1 + \sin x$    | $4\cos^2 x$              | $-0.7x + 2$            |  |
| 14             | $cos(x^2-1)$      | $(x-1)^2-2$     | $2x+e^{2x}$              | $2 x+1 -x$             |  |
| 15             | $x-3x^2$          | $2x + \sin^2 x$ | $\sqrt[3]{3x-2}$         | $ln( 2x-1 +2)$         |  |
| 16             | $\sin^2(x - 1)$   | $2 x^2+3x $     | $x + e^{-3 + x}$         | $2x^3 - 5x$            |  |
| 17             | $x^2 - [2x]$      | $3\sin(x^2-1)$  | 1-arctg <sup>2</sup> $x$ | $ln(x^4 + 1)$          |  |
| 18             | $ln(2x^2+3)$      | $-2x^3$         | $\sqrt{1 + \cos x}$      | $e^{ -2x }$            |  |
| 19             | $x^2 - e^{3+x}$   | $4 - x^2$       | $ln(2 +  x - 1 )$        | 6,3 sin <sup>2</sup> x |  |
| 20             | $\arctg(x^2-2x)$  | $sin(x+2x^3)$   | $4.2\sqrt[3]{x+1}$       | $x^2 - 3.6$            |  |

### ЗАДАНИЕ №4:

- В СКМ МАТНСАД и ЭТ ЕХСЕЦ построить таблицу значений и график  $1<sub>1</sub>$ функции f(x) в соответствии с заданным вариантом (раздел Б) на отрезке /а, b) при числе разбиений n (раздел A).
- $2<sub>1</sub>$ Выполнить соответствующее задание раздела А, используя построенную таблицу.

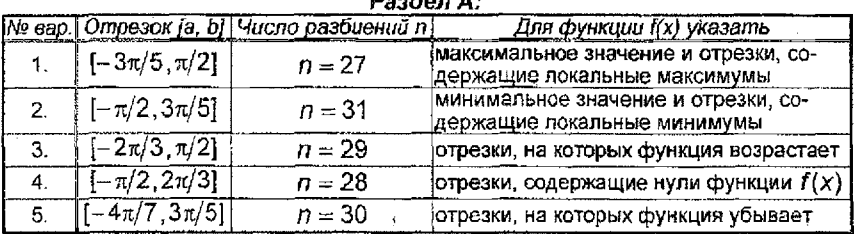

# $D = A - A$

# $D$ andon  $E$ :

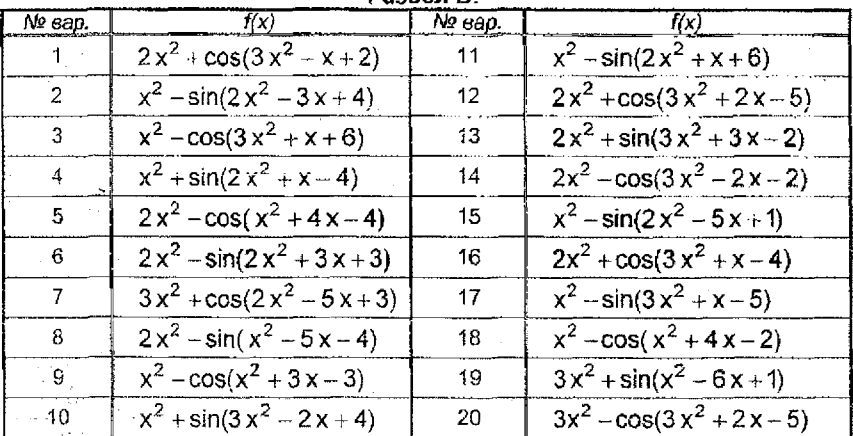

# ЗАДАНИЕ №5:

. Дана система линейных алгебраических уравнений (СЛАУ).

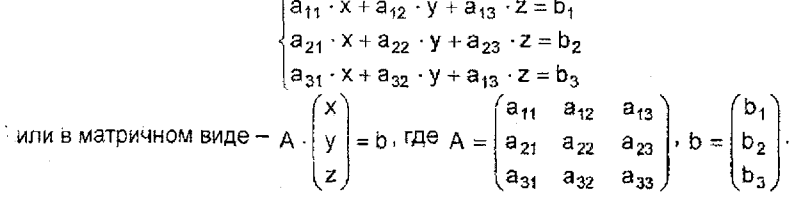

В соответствии с вариантом матрица А выбирается из раздела Б, вектор b из раздела А.

- 1. В ЭТ ЕХСЕЬ РЕШИТЬ СЛАУ:
	- как матричное уравнение с помощью матричных функций и формул массивов;
	- используя надстройку Поиск решений.
- В СКМ МАТНСАD решить СЛАУ<sup>1</sup>:  $2.$ 
	- как матричное уравнение с помощью встроенных возможностей;
	- с помощью специальной функции МАТНСАД;
	- с помощью блока Given ... Find.
- 3. Сравнить результаты, полученные в ЭТ Ехсет и СКМ МАТНСАD.

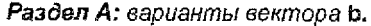

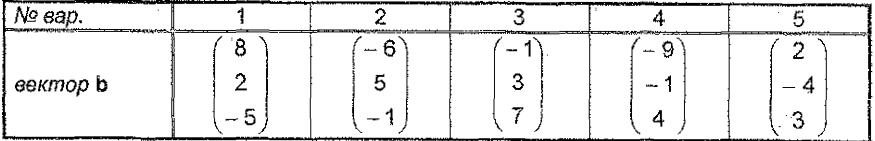

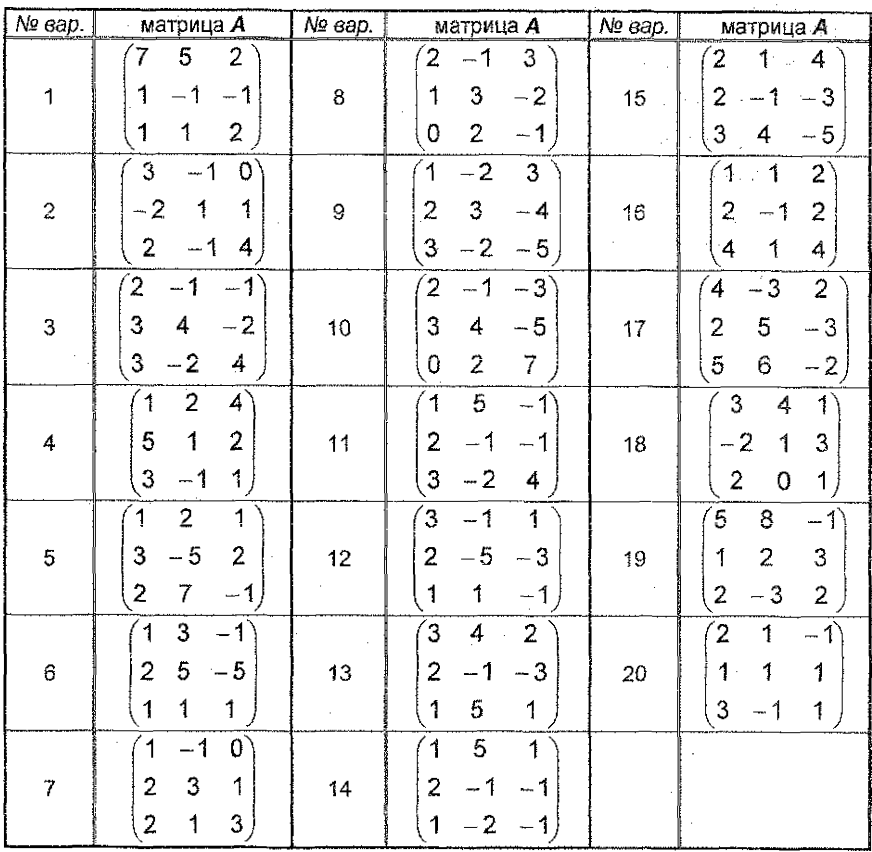

Раздел Б: варианты матрицы А.

Выполнить в MathCAD проверку решения CЛАУ для каждого из подвунктов.

# <span id="page-11-0"></span>МЕТОДИЧЕСКИЕ РЕКОМЕНДАЦИИ К ВЫПОЛНЕНИЮ **КОНТРОЛЬНОЙ РАБОТЫ №1**

ЗАДАНИЕ №1;

Пусть требуется выполнить задание: Вычислить в СКМ МАТНСАД и ЭТ ЕХСЕL значение величины в

$$
s = \sqrt{3} \cdot p^2 (q + \sqrt[3]{2.75} \cdot r) - \sqrt[5]{r^2 + 4 \cdot q^2} ,
$$

зависящей от величин **p, q** и **r** 

$$
p = \frac{\alpha}{y} \cdot \frac{y^2 x^2 - \alpha}{y^2 + \alpha \beta}, \ q = \frac{2.7y - x\beta}{\alpha y^2 + x}, \ r = \alpha x^2 + \frac{7.21y}{\beta^2 + 3y}.
$$

Пример выполнения задания:

При выполнении данного задания необходимо определить, какие из переменных будут независимыми (входными параметрами), а какие зависимыми (вычисляемыми параметрами).

- Для поставленной задачи: входные параметры  $\alpha$ ,  $\beta$ ,  $\gamma$ ,  $\chi$  и  $\gamma$ ; вычисляемые параметры - р, q и r.
- (а) Выполнение задания в СКМ МАТНСАD

### Залание 1

Определение значений входных параметров.

 $\alpha := 2$  $\beta = 3$   $\gamma = 1$   $x = 1.5$   $y = 0.8$ Задание выражений для вычисляемых параметров и вывод результатов расчета

 $p := \frac{\alpha}{y} \frac{y^2 \cdot x^2 - \alpha}{x^2 + \alpha \cdot \beta}$  $p = -0.2$  $q := \frac{2.7 \cdot y - x \cdot \beta}{\alpha \cdot \gamma^2 + x}$  $q = -0.66857143$  $\mathbf{r} := \alpha \cdot \mathbf{x}^2 + \frac{7.21\mathbf{y}}{\beta^2 + 3\gamma}$  $r = 4.98066667$ 

$$
:= \sqrt{3} p^2 \left( q + \frac{3}{\sqrt{2.75}} r \right) - \frac{5}{\sqrt{r^2 + 4q^2}} \qquad s = -1.4902164
$$

(б) Выполнение задания в ЭТ ЕХСЕЦ

 $\mathbb{R}$ 

1) Создаем таблицу для расчета и вводим значения в соответствующие ячейки для входных параметров:

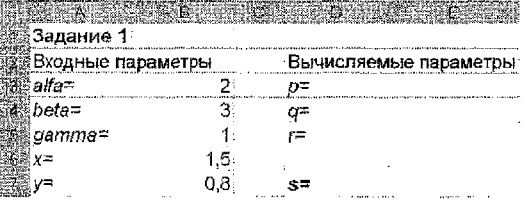

2) Заполняем соответствующие ячейки формулами

в ячейку E3: = B3/B7\*(B7^2\*B6^2-B3)/(B5^2+B3\*B4)

в ячейку Е4: =  $(2,7*B7-B6*B4)/(B3*B5*2*B6)$ 

в ячейку Е5: = B3\*B6^2+7,21\*B7/(B4^2+3\*B5)

в ячейку Е7. = 3^(1/2)\*E3^2\*(E4+2,75^(1/3)\*E5)-(E5^2+4\*E4^2)^(1/5)

В результате получим:

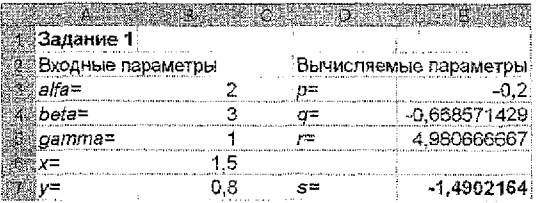

### ЗАДАНИЕ №2:

Пусть требуется выполнить задание:

Вычислить в СКМ МАТНСАД и ЭТ ЕХСЕL ЗНАЧЕНИЕ ВЕЛИЧИНЫ 0

$$
u = \arctg \frac{\sqrt{f1^2 + 1} + b}{3 \cdot a + |f2 - e^4|} - \ln \frac{f1^2 + 1}{b + 3 \cdot f3^2} + \log_{1/2} \frac{3 \cdot \pi + 1}{8}
$$

зависящей от функций **f1, f2** и **f3** 

$$
f1(x) = \text{tg} \frac{3\pi}{8} + x
$$
,  $f2(x) = e^{x+1}$ ,  $f3(x) = \cos^3 \frac{x}{2}$ .

Пример выполнения задания:

При выполнении данного задания необходимо определить, какие из переменных будут независимыми (входными параметрами), а какие зависимыми (вычисляемыми параметрами).

Для поставленной задачи: входные параметры - х, а и b; вычисляемые параметры - и, значения функций  $f1(x)$ ,  $f2(x)$  и  $f3(x)$ .

(а) Выполнение задания в СКМ МАТНСАD

# Задание 2

Определение значений входных параметров

 $$  $a := 2$ 

Задание функций, определение значений функций при x=0,5 и вывод результатов расчета  $\mathcal{F}$  and

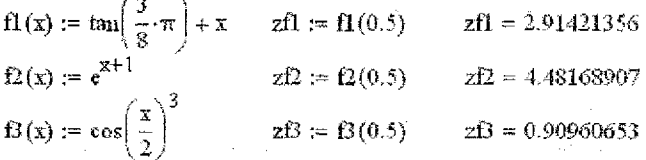

Задание выражений для вычисляемого параметра и вывод результата расчета

$$
v := \text{atan}\left(\frac{\sqrt{zft^2 + 1} + b}{3a + |zf2 - e^4|}\right) - \ln\left(\frac{zft^2 + 1}{b + 3 \cdot zff^2}\right) + \log\left(\frac{3 \cdot \pi + 1}{8}, \frac{1}{2}\right)
$$

$$
u = -1.11664281
$$

- (б) Выполнение задания в ЭТ EXCEL
	- 1) Создаем таблицу для расчета и вводим значения в соответствующие ячейки для входных параметров.
	- 2) Заполняем соответствующие ячейки формулами

в ячейку E3: = TAN(3\*ПИ()/8)+В5 в ячейку E4: = EXP(B5+1) в ячейку E5: = COS(B5/2)^3 B RHENKY E8: = ATAN((KOPEHb(E3^2+1)+B4)/(3\*B3+ABS(E4-EXP(4)))) в ячейку Е9: = LN( $(E3^2 + 1)/(B4 + 3E5^2)$ ) в ячейку E10: = E8-E9+LOG((3\*ПИ()+1)/8:1/2) В результате получим:

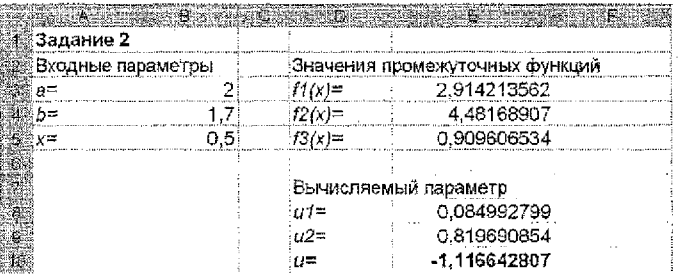

# ЗАДАНИЕ №3:

Вычислить в СКМ МАТНСАD и ЭТ EXCEL значение функции  $y(x)$ 

$$
y = \begin{cases} \frac{f_1^3(x)}{f_2^2(x) + z_1(x)z_2(x)} & \text{ecnu} \quad x < \frac{5\pi + \alpha^2}{11};\\ \frac{\sin f_2(x)}{\sqrt{1 + z_1^2(x)z_2^2(x)}}, & \text{ecnu} \quad x \ge \frac{5\pi + \alpha^2}{11}. \end{cases}
$$

зависящей от функций

 $f_1(x) = x^2$ ,  $f_2(x) = |x|$ ,  $z_1(x) = \arctg(2x)$ ,  $z_2(x) = x - 1$ .

Пример выполнения задания:

При выполнении задания можно подставить в опорную функцию y(x) выражения для функций  $f_3(x)$ ,  $f_2(x)$ ,  $z_3(x)$ ,  $z_2(x)$ , упростив, по возможности, получившуюся формулу. Для рассматриваемого примера получаем

$$
y = \begin{cases} \frac{x^6}{x^2 + (x - 1)\arctg(2x)}, & \text{ecnu } x < \frac{5\pi + \alpha^2}{11}; \\ \frac{\sin|x|}{\sqrt{1 + (x - 1)^2}\arctg^2(2x)}, & \text{ecnu } x \ge \frac{5\pi + \alpha^2}{11}. \end{cases}
$$

Определим тип переменных для преобразованной задачи: входные параметры - х и α; вычисляемый параметр - у.

(а) Выполнение задания в СКМ МАТНСАD

### Задание 3

### Определение значений входных параметров

 $\alpha$  = 2.4

Задание вспомогательных функций и вывод значений вспомогательных функций при х= -1,2

$$
y1(x) := \frac{x^6}{x^2 + (x - 1) \cdot \tan(2 \cdot x)} \qquad y1(-1,2) = 0.741452
$$
  

$$
y2(x) := \frac{\sin(|x|)}{\sqrt{1 + (x - 1)^2 \cdot \tan(2 \cdot x)^2}} \qquad y2(-1,2) = 0.33602187.
$$

Проверка условия (для контроля) при x= -1,2 результирующее значение 1 означает истина (условие верно), результирующее значение 0 - ложь (условие не верно)

$$
-1.2 < \frac{5 \cdot \pi + \alpha^2}{11} = 1
$$

Определение функции у(x) с помощью встроенной логической функции if() и вывод результата расчета

$$
\chi(x) := \text{if}\left(x < \frac{5 \cdot \pi + \alpha^2}{11}, y1(x), y2(x)\right) \quad y(-1.2) = 0.741452
$$

Демонстрация работы встроенной логической функции if():

$$
if(yc.00B1R2, BEIP2XC1B1R2 = if\n\begin{pmatrix}\n\frac{HCHH8(1)}{5\cdot\pi + \alpha^2} \\
\frac{1}{11} & y1(x), y2(x)\n\end{pmatrix}
$$
\n
$$
HOKB(0)
$$

- (б) Выполнение задания в ЭТ EXCEL
	- 1) Создаем таблицу для расчета и вводим значения в соответствующие ячейки для входных параметров.
	- 2) Заполняем соответствующие ячейки формулами в ячейку Е3: =  $(B4-1)*ATAN(2*B4)$

в ячейку Е4: = В4^6/(В4^2+Е3) в ячейку E5: = SIN(ABS(B4))/КОРЕНЬ(1+E3^2) в ячейку Г6: = B4<(5\*ПИ()+B3^2)/11 в ячейку Е9; = ЕСЛИ(B4<(5\*ПИ()+B3^2)/11;E4;E5)

Замечание: для вычисления значений выражений, которые зависят от некоторого условия, используется встроенная функция ЕСЛИ() из категории логические.

Синтаксис функции

ЕСЛИ(погическое выражение : значение 1 : значение 2)

Если значение логического выражения есть истина, то функция возвращает значение 1, в противном случае (значение погического выражения ложь) функция возвращает значение 2.

В результате получим:

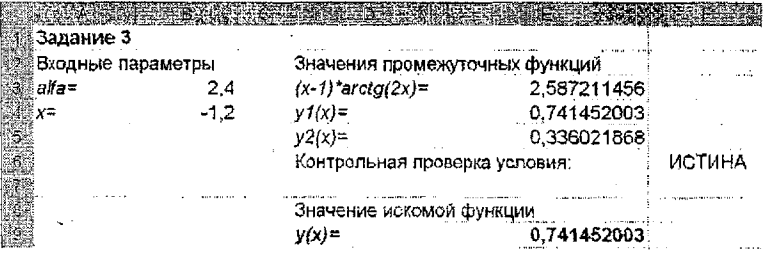

# ЗАДАНИЕ №4:

Пусть требуется выполнить задание:

В СКМ МАТНСАД и ЭТ ЕХСЕL построить таблицу значений функции  $f(x) = x + 2 \cdot \sin(x^2 + x + 1)$  и её график на отрезке [0,  $\pi/2$ ] при числе разбиений  $n = 10$ 

Пример выполнения задания:

а) Выполнение задания в СКМ МАТНСАD.

### Задание 4

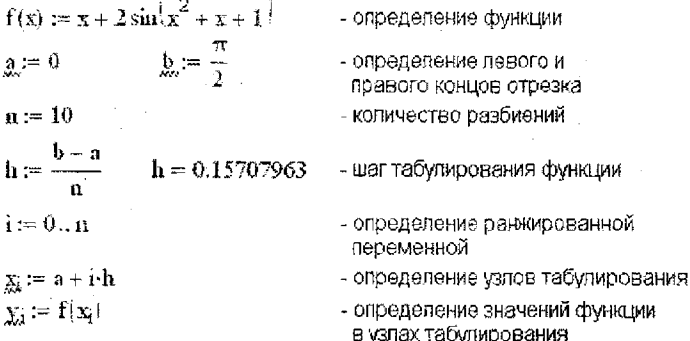

# Таблица значений функции и график функции по значениям в узлах табулирования

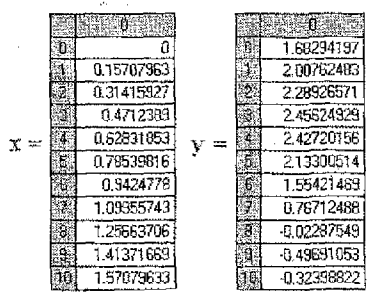

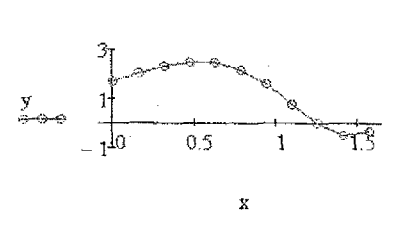

б) Выполнение задания в ЭТ ЕХСЕL.

1) Задаем отрезок, число разбиений и вычисляем шаг табулирования:

| : Задание 4 |                    |                                     |
|-------------|--------------------|-------------------------------------|
|             |                    | $1.58 - 1.5$<br>Певый конец отрезка |
|             | $= \Gamma  V  / 2$ | Правый конец отрезка                |
|             |                    | Число разбиений                     |
|             | ={B3-B2}/B4        | ∣Шаг табулирования функции          |

2) Создаем таблицу значений: задаем заголовки столбцов, вводим формулы в ячейки А8, А9, В8

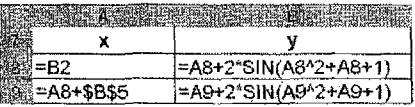

и тиражируем формулы на необходимый диапазон

 $A9 \rightarrow A10: A18$ ,  $B8 \rightarrow B9: B18$ 

В результате получим:

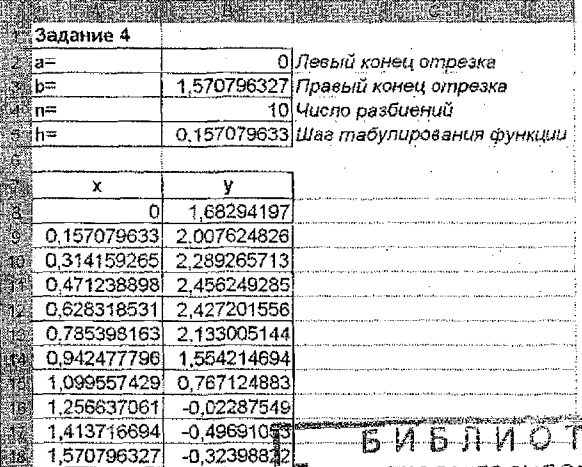

- 3) Строим график функции с использованием мастера диаграмм
	- тип диаграммы точечная, вид со значениями, соединенными сглаживающими линиями;
	- на вкладке Диалазон данных задаем диапазон, по которому будет строиться график - А7:В18;
	- на вкладке Заголовки задаем названия диаграммы (График  $\bullet$ функции f(x)), на вкладке Легенда отключаем флажок;
	- помещаем диаграмму на текущем листе.

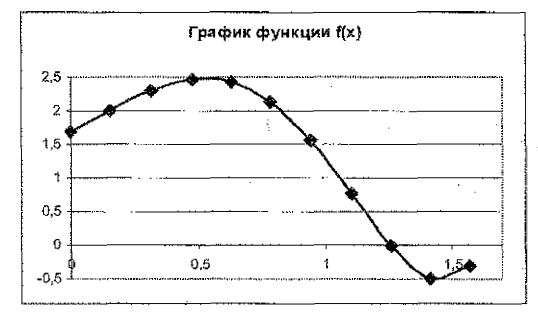

Замечание: Пункт 2 задания №4 выполняется путем анализа построенной таблицы значений.

# ЗАДАНИЕ №5:

Пусть требуется выполнить задание:

Дана система линейных алгебраических уравнений (СЛАУ)

$$
\begin{cases}\n-x - 2 \cdot y + z = 2 \\
4 \cdot x + y - z = 3 \\
5 \cdot x + 3 \cdot y + z = -1\n\end{cases}
$$

- $4.1$ В ЭТ ЕХСЕЬ решить СЛАУ:
	- как матричное уравнение с помощью матричных функций и формул массивов:
	- используя надстройку Поиск решений.
- $\overline{2}$ . В СКМ МАТНСАД решить СЛАУ:
	- как матричное уравнение с помощью встроенных возможностей;
	- с помощью специальной функции МАТНСАD;
	- с помощью блока Given  $\ldots$  Find.
- $\mathbf{a}$ Сравнить результаты, полученные в ЭТ EXCEL и CKM MATHCAD. Пример выполнения задания:
- а) Выполнение задания в ЭТ Ехсец.

Запишем СЛАУ в виде матричного уравнения

$$
A \cdot \begin{pmatrix} x \\ y \\ z \end{pmatrix} = b, \text{ rate } A = \begin{pmatrix} -1 & -2 & 1 \\ 4 & 1 & -1 \\ 5 & 3 & 1 \end{pmatrix}, b = \begin{pmatrix} 2 \\ 3 \\ -1 \end{pmatrix}
$$

### Матричный метод решения СЛАУ:

- введем матрицу коэффициентов при неизвестных (А) в диапазон В3:D5 и вектор свободных коэффициентов (b) в диапазон F3:F5;
- $\cdot$  вычислим определитель матрицы det A. т.е. введем формулу в ячейку В7:  $=MOPELI(B3:D5)$
- $\bullet$  вычислим обратную матрицу  $A^{-1}$ , т.е. введем формулу массивов в диапазон ячеек В9:D11:  $\left\{=\text{MOEP(B3:DS)}\right\}$
- найдем вектор-решение в диапазон ячеек F9:F11:
- $\equiv$ MYMHOX(B9:D11,F3:F5) • выполним проверку (вычисление невязки)
	- в диапазон ячеек Н9:Н11: {=MYMHOX(B3:D5;F9:F11)-F3:F5}

Замечание: Формулы, используемые для выполнения задания, являются формулами массивов (ютмечены фигурными скобками). Поэтому их ввод осуществляется комбинацией клавиш CTRL + SHIFT + ENTER.

### В результате получим

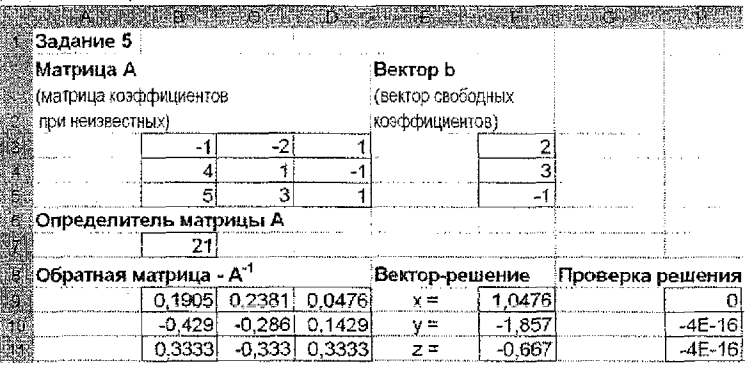

При решении СЛАУ с помощью надстройки Поиск решения

(а) введем исходные данные и расчетную формулу =CYMMNPOM3B(\$B\$3:\$D\$3:B5:D5) в ячейку F5:

которую тиражируем на необходимый диапазон  $F6 \rightarrow F7: F8$ ;

(б) вызываем надстройку Сервис -> Поиск решения и вводим параметры диалогового окна надстройки Поиск решения:

B3 D3 изменяя ячейки ограничения (добавить)

 $F5 = H5$ ;  $F6 = H6$ ;  $F7 = H7$ 

В результате выполнения будет получено решение СЛАУ, а также автоматически выполняется проверка:

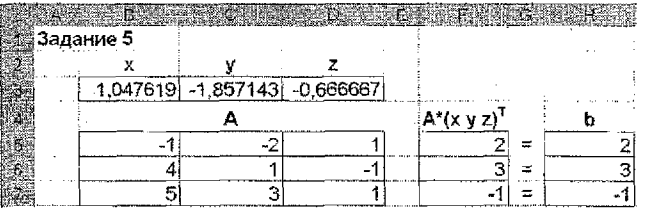

При использовании надстройки Поиск решения сформируем отчет по результатам:

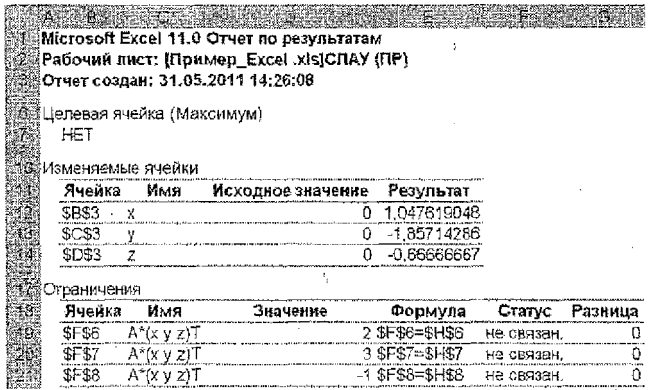

б) Выполнение задания в СКМ МАТНСАD.

# <span id="page-19-0"></span>Задание 5

п.1) как матричное уравнение

 $\bar{z}$ 

# п.2) с помощью специальной функции

$$
x^2
$$
 := Isolve (A, b) -- orpeqenehwe bektrop-peuehwa  
 $x^2 = \begin{pmatrix} 1.04761905 \\ -1.85714286 \\ -0.66666667 \end{pmatrix}$  - peayn-tar e-hvenchehwi

## п.3) с помощью блока решения

$$
x := 0 \quad y := 0 \quad z := 0
$$
\nGiven

\n
$$
-x - 2y + z = 2
$$
\n
$$
4x + y - z = 3
$$
\n
$$
5x + 3y + z = -1
$$
\n
$$
x3 := \text{Find}(x, y, z)
$$
\n
$$
x = -2x + 3y + 2z = -1
$$
\n
$$
x = -1
$$
\n
$$
x = -1
$$
\n
$$
x = -1.85714286
$$
\n
$$
x = -0.666666667
$$
\nExample 1.614761905

\n
$$
-0.666666667
$$

# !!! Выполнить проверку для каждого пункта

Рекомендация по выполнению распечаток из Excel:

Оформить колонтитулы (Вид -> Колонтитулы), где указать ФИО, группу и  $1)$ вариант.

Добавить заголовки строк и столбцов  $\mathbf{2}$ 

Файл → Параметры страницы -- > Лист -> ⊠ заголовки строк и столбцов.

### Например,

Иванов И.С. (группа В-310)

Раздел А - 0; Раздел Б - 0

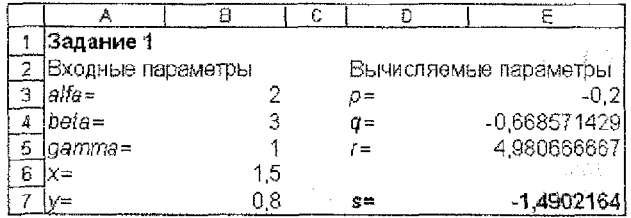

# ЗАДАНИЕ №1:

Составить в среде VBA линейную программу на языке BASIC в виде подпрограммы-функции для вычисления заданной величины s в соответствии с вариантом (раздел А), зависящей от величин р, д и г, заданных в разделе Б.

Вычислить в ЭТ ЕХСЕГ значение определенной функции, задав значения входным переменным.

Замечание: Для корректного выполнения задания переменные х, у,  $\alpha$ ,  $\beta$  и у должны принимать положительные значения.

Данные из раздела А и раздела Б выбрать из задания №1 контрольной рабо- $\tau$ ы № 1 (стр. 5 – 6).

# ЗАДАНИЕ №2:

Составить в среде VBA линейную программу на языке BASIC в виде подпрограммы-функции для вычисления заданной величины и в соответствии с вариантом (раздел А), зависящей от функций f1, f2 и f3, заданных в разделе Б.

Вычислить в ЭТ EXCEL значение определенной функции, задав значения входным переменным.

Замечание: Для корректного выполнения задания переменные а и о должны принимать значения из промежутка от 0,2 до 1,2.

|Данные из *раздела А и раздела Б* выбрать из задания №2 контрольной рабо-Ты № 1 (стр. 7 – 8).

# ЗАДАНИЕ №3:

Составить в среде VBA разветвляющуюся программу на языке BASIC в виде подпрограммы-функции для вычисления функции у(х) в соответствии с вариантом (раздел А), зависящей от функций, заданных в разделе Б.

Вычислить в ЭТ EXCEL значение определенной функции, задав значение переменной х.

Замечание: Для корректного выполнения задания переменная а должна принимать положительные значения.

Данные из раздела А и раздела Б выбрать из задания №3 контрольной работы № 1 (стр.  $9 - 10$ ).

# ЗАДАНИЕ №4:

- 1. Описать работу ЭВМ при вылолнении алгоритма по блок-схеме, указанной в разделе А при указанных в разделе Б исходных данных.
- 2. Как будет работать ЭВМ, если управление из блока 6 блок-схемы из раздела А передается не на блок 3, а на блок N (раздел Б)?

Раздел А: варианты блок-схем.

1. Вычисление суммы вида  $\sum_{k=1}^{n} f(k)$ .

- 2. Отыскание наименьшего значения функции  $y = f(x)$  на отрезке  $[a, b]$ .
- 3. Отделение корней функции  $y = f(x)$  на отрезке  $[a, b]$ .
- 4. Вычисление  $\int_{a}^{b} f(x) dx$  по формуле средних прямоугольников.
- 5. Решение дифференциального уравнения  $y' = f(x, y)$  с начальным условием  $y(a) = y0$  методом Эйлера.

| N2<br>вар.     | f(x)        | a              | b        | h            | y0             | f(x,y)       | n                        | f(k)          | И              |
|----------------|-------------|----------------|----------|--------------|----------------|--------------|--------------------------|---------------|----------------|
| $\mathbf{1}$   | $3 - x^2$   | $-1$           | 3        | $\ddagger$   | $-2$           | $2x + y^3$   | 5                        | $3k - 5$      | 5              |
| $\overline{2}$ | $2x^2 - 1$  | $-2$           | 2        | 1            | -1             | $x^2 + y^2$  | 4                        | $k^2$ + 2 $k$ | 4              |
| 3              | $x^2 - 3$   | $-3$           | 1        | 1            | 0              | $2x + 3y^2$  | 3                        | $3k^2 - k$    | $\overline{c}$ |
| 4              | $7 - x^2$   | $-4$           | 0        | 1            | 0              | $x^2 - y^2$  | 5                        | $2k + 3$      | 5              |
| 5              | $x^2 - 6$   | 0              | 4        | 1            | $\ddagger$     | $x^2+2y^2$   | 4                        | $k^2-3k$      | 4              |
| 6              | $x^2 - 5$   | 1              | 5        | 1            | 2              | $y^3$ – 2x   | 3                        | $2k^2 + k$    | 2              |
| 7              | $6 - x^2$   | -5             | $-1$     | $\mathbf{1}$ | $-2$           | $x^2 + y^2$  | 5                        | $5k - 11$     | 5              |
| 8              | $9 - 2x^2$  | $\overline{c}$ | 6        | 1            | $-1$           | $x^2 - y^2$  | $\overline{\mathcal{L}}$ | $k^2+3k$      | 4              |
| 9              | $2x^2 - 5$  | $-4$           | $\Omega$ | 1            | 0              | $y^2 - x^2$  | 3                        | $3k^2 + k$    | 2              |
| 10             | $5x^2 - 2$  | -1             | 3        | 1            | $\Omega$       | $x+3y^2$     | 5                        | $7k - 6$      | 5              |
| 11             | $2x^2 - 7x$ | $\mathbf{1}$   | 5        | 1            | $\mathbf{1}$   | $x - 2y^2$   | 4                        | $k^2+5k$      | 4              |
| 12             | $3x^2 - 8x$ | 2              | 6        | 1            | $\overline{2}$ | $x^2 + 2y^2$ | 3                        | $4k^2 + k$    | $\overline{2}$ |
| 13             | $4 - 3x^2$  | $-4$           | 0        | 1            | $-1$           | $2x - 3y^3$  | 5                        | $6 - 3k$      | 5              |
| 14             | $2 - x^2$   | $-2$           | 2        | 1            | -2             | $3x + y^2$   | 4                        | $3k - k^2$    | 4              |
| 15             | $2x^2-3$    | $-1$           | 3        | $\mathbf{1}$ | 0              | $x - 5y^2$   | 3 <sub>1</sub>           | $3k^2 + 2k$   | 2              |
| 16             | $3 - 4x^2$  | 0              | 4        | 1            | Ť.             | $2x^2 + y^2$ | 5                        | $7k-9$        | 5              |
| 17             | $3x^2 - 1$  | $-1$           | 3        | 1            | 2              | $3x - 2y^2$  | 4                        | $k^2+9$       | 4              |
| 18             | $7 - 3x^2$  | -5             | 1        | 1            | $-1$           | $x^2 + 2y^2$ | З                        | $4k^2 - k$    | 2              |
| 19             | $4x^2-9$    | 1              | 5        | 1            | -2             | $x^2 - 3y^2$ | 5                        | $3-2k$        | 5              |
| 20             | $5 - x^2$   | $-1$           | 3        | 1            | $\mathbf 0$    | $2x^2 - y^2$ | 4                        | $9k - k^2$    | 4              |

Раздел Б: варианты исходных данных.

*Блок-схемы к заданию 4:*

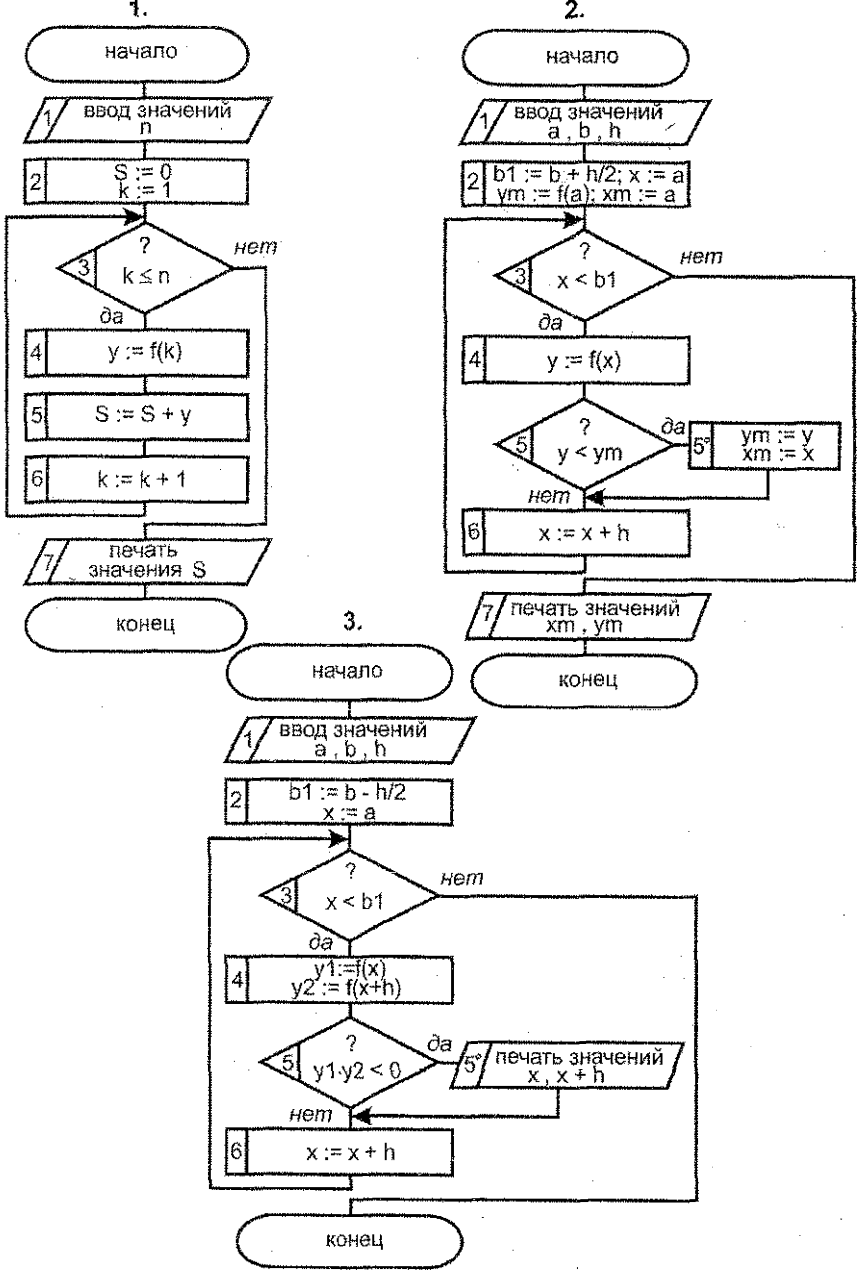

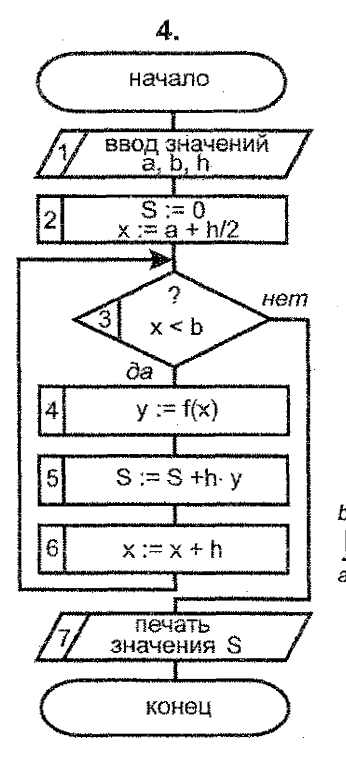

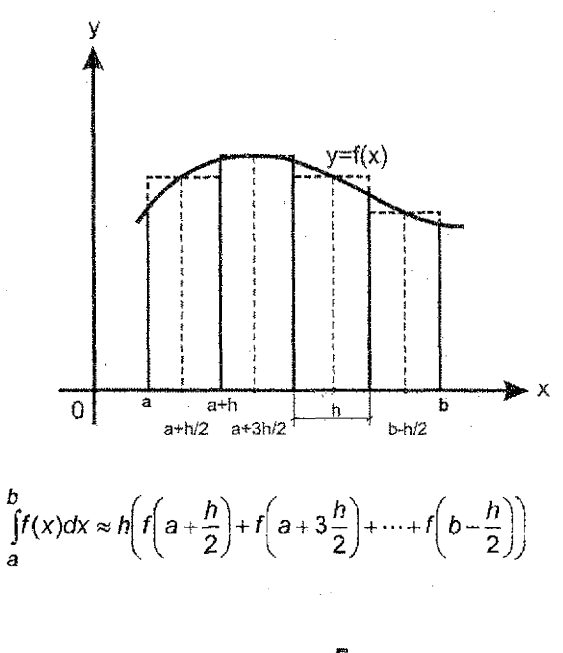

Метод Эйлера позволяет численно решить уравнение  $y' = f(x, y)$  и получить таблицу значений функции  $y = \varphi(x)$  в точках

 $x = a + h$ ,  $a + 2h$ ,  $a + 3h$ , ..., b. Значение функции у вычисляется по формуле:

$$
y(x+h) = y(x) + h \cdot f(x, y(x)),
$$
  
x = a, a+h, a+2h, ..., b-h.

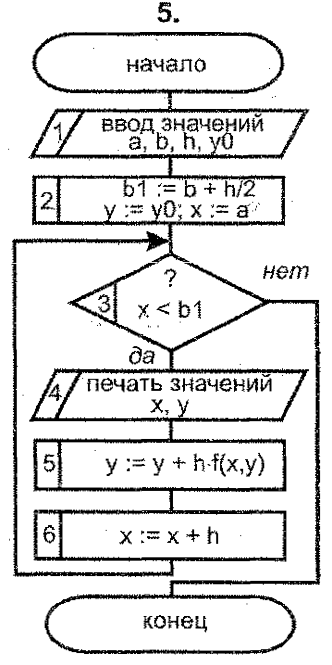

### ЗАДАНИЕ №5:

1. Составить в среде VBA программу на языке BASIC в виде подпрограммыпроцедуры для решения задачи, указанной в разделе А. Выполнить в ЭТ Ехсец макрос (процедуру) для функции  $y = f(x)$ , указанной в разделе Б, при этом результаты вывести на рабочий лист.

Замечание: Для корректного выполнения задания переменные должны удовлетворять условиям:  $-10 \le a \le 0 \le b \le 10$ ;  $0, 1 \le h \le 0.8$ ;  $0 \le y_0 \le 5$ .

- 2. В СКМ МАТНСАD на отрезке [ $-2\pi$ ;  $2\pi$ ] найти
	- a) все нули функции  $y = f(x)$  с помощью функции roof();
	- б) все локальные экстремумы (максимумы и минимумы) функции  $V = f(x)$  с помощью функций Maximize() (Minimize()).
- 3. В ЭТ ЕХСЕL выполнить задание пункта 2 с помощью надстройки Поиск решения, предварительно построив таблицу значений функции.  $y = f(x)$  на отрезке  $[-2\pi, 2\pi]$  при количестве разбиений  $n = 25$ .

Раздел А: варианты программ.

- 1. Программа для вычисления суммы вида  $\sum_{k=1}^{n} f(k) = f(1) + f(2) + ... + f(n)$
- 2. Программа для отыскания наименьшего значения функции  $y = f(x)$  на отрезке  $[a, b]$  (на базе алгоритма табулирования).
- 3. Программа для отделения корней (нулей) функции  $y = f(x)$  на отрезке [a,b] (на базе алгоритма табулирования).
- 4. Программа для вычисления определенного интеграла по формуле средних прямоугольников

$$
\int_{a}^{b} f(x)dx \approx h \sum_{i=1}^{n} f\left(a - \frac{h}{2} + i \cdot h\right), \quad h = \frac{b-a}{n}.
$$

5. Программа для приближенного решения дифференциального уравнения  $y' = f(x)$ ,  $y(a) = y_0$ , по формуле Эйлера

$$
y(x+h) = y(x) + h \cdot f(x),
$$
  
x = a, a+h, a+2h, ..., b-h;  $h = \frac{b-a}{n}$ .

Замечание: Блок-схемы алгоритмов для реализации задания представлены в задании №4 на стр. 26 - 27.

| l № вар. | f(x)                                           | IN≏ eap.∥ | f(y)                                            |
|----------|------------------------------------------------|-----------|-------------------------------------------------|
|          | $\sin(x+1) - \frac{\log_3((x-4)^2+2)}{4+x^2}$  |           | $\cos(x+1) + \frac{\log_4(4x^2+1)}{(2x-1)^2+2}$ |
|          | $2\cos(x-3)+\frac{\log_5(3x^2+1)}{(2x-1)^2+2}$ | 12        | $sin(x-1) + \frac{log_3(2x^2+3)}{4+(5x-1)^2}$   |

Раздел Б: варианты функций.

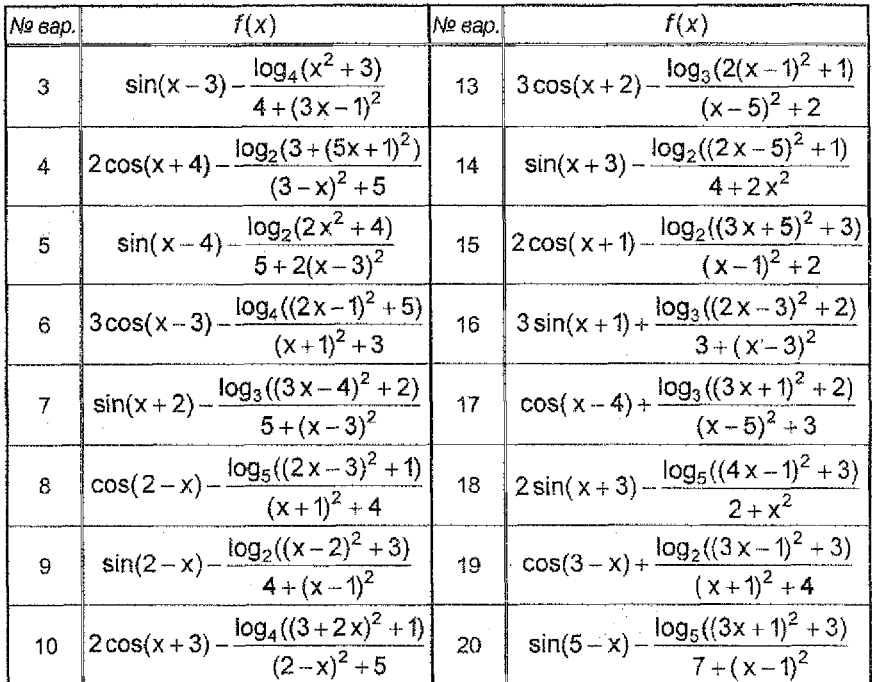

## МЕТОДИЧЕСКИЕ РЕКОМЕНДАЦИИ К ВЫПОЛНЕНИЮ **КОНТРОЛЬНОЙ РАБОТЫ №2**

### ЗАДАНИЕ №1:

Пусть требуется выполнить задание:

Составить в среде VBA линейную программу на языке BASIC в виде подпрограммы-функции для вычисления заданной величины s

$$
s = \sqrt{3} \cdot p^2 (q + \sqrt[3]{2.75} \cdot r) - \sqrt[5]{r^2 + 4 \cdot q^2},
$$

зависящей от величин р, q и r

$$
p = \frac{\alpha}{y} \cdot \frac{y^2 x^2 - \alpha}{\gamma^2 + \alpha \beta}, \ q = \frac{2.7y - x\beta}{\alpha \gamma^2 + x}, \ r = \alpha x^2 + \frac{7.21y}{\beta^2 + 3\gamma}.
$$

Вычислить в ЭТ EXCEL значение определенной функции, задав значения входным переменным.

### Пример выполнения задания:

При выполнении данного задания необходимо определить, какие из переменных будут независимыми (входными параметрами), а какие зависимыми (вычисляемыми параметрами).

Для поставленной задачи: входные параметры -  $\alpha$ ,  $\beta$ ,  $\gamma$ , х и у; вычисляемые параметры - р. д и г.

Поскольку расчет значений идет последовательный и результатом вычислений является единственное значение, то данная программа относится к процедурам-функциям с линейной структурой. Для разработки программы следует:

- выбрать имя процедуры-функции;
- выбрать обозначения всех математических величин зада́чи на языке VBA;
- составить текст функции в соответствии с блок-схемой линейного вы-
- числительного процесса и правилами оформления процедур-функций.
- 1) Назовем процедуру-функцию для вычисления задакной величины Vel S (назвать функцию просто S нельзя, т.к. в EXCEL есть столбец с аналогичным именем).
- 2) Введем обозначения переменных:

для входных параметров

для вспомогательных величин для искомой величины

 $\alpha \rightarrow a$ ,  $\beta \rightarrow b$ ,  $\gamma \rightarrow g$ ,  $x \rightarrow x$ ,  $y \rightarrow y$ ,  $p \rightarrow p$ ,  $q \rightarrow q$ ,  $r \rightarrow r$ , s1  $\mu$  s2  $s \rightarrow s$ 

Записи типа  $\alpha \rightarrow a$ , г  $\rightarrow$  г означают, что переменным  $\alpha$  и г будут присвоены имена а и г соответственно.

Функция для вычисления величины в может иметь вид: 3)

Function Vel  $S(a, b, g, x, y)$ 

 $p = a/y * (y^2 + x^2 - a) / (g^2 + a^*)$  $q = (2.7 * y - x * b) / (a * q * 2 + x)$  $r = a * x * 2 + 7.21 * y / (b * 2 + 3 * g)$  $s1 = 3 \cdot (1/2) * p \cdot 2 * (q + 2.75 \cdot (1/3) * r)$  $s2 = (r \land 2 + 4 * q \land 2) \land (1 / 5)$  $s = s1 - s2$ Vel  $S = s$ **End Function** 

Для расчета величины s с использованием определенной процедурыфункции, необходимо из активной ячейки (например, В9) вызвать Вставка → Функция...:

- в разделе категория выбрать Определенные пользователем, а 1 шаг затем указать функцию Vei S
- в поле для входных параметров установить ссылки на соответ-2 шаг ствующие ячейки

Таким образом, формула примет вид:

 $=$  Vel S(B3;B4;B5;B6;B7) в ячейке В9

В результате получим:

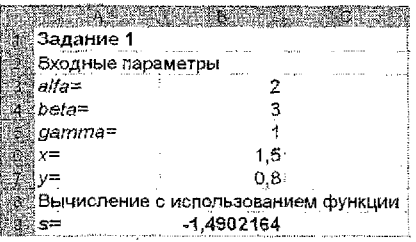

28

### *<u>3ADAHME Nº2:</u>*

Пусть требуется выполнить задание:

Составить в среде VBA линейную программу на языке BASIC в виде подпрограммы-функции для вычисления заданной величины и

$$
u = \arctg \frac{\sqrt{f^{2} + 1 + b}}{3 \cdot a + |f^{2} - e^{4}|} - \ln \frac{f^{2} + 1}{b + 3 \cdot f^{2}} + \log_{1/2} \frac{3 \cdot \pi + 1}{8},
$$

зависящей от функций f1, f2 и f3

$$
f'(x) = \log \frac{3\pi}{8} + x
$$
,  $f(2x) = e^{x+1}$ ,  $f(3x) = \cos^3 \frac{x}{2}$ .

Вычислить в ЭТ EXCEL значение определенной функции, задав значения входным переменным.

### Пример выполнения задания:

При выполнении данного задания необходимо определить, какие из переменных будут независимыми (входными параметрами), а какие зависимыми (вычисляемыми параметрами).

Для поставленной задачи: входные параметры - х, а и b; вычисляемые параметры - и, значения функций f1(x), f2(x) и f3(x).

Число  $\pi$  вычислим по формуле  $\pi = 4 \cdot \arctg(1)$ , поскольку  $tg\frac{\pi}{4} = 1$ .

Так как расчет значений идет последовательно и результатом вычислений является единственное значение, то данная программа относится к процедурам-функциям с линейной структурой.

- Назовем процедуру-функцию для вычисления заданной величины Vel U. 1).
- Введем обозначения переменных: 2).

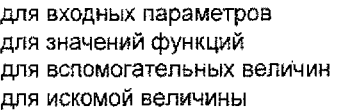

 $a \rightarrow a$ ,  $b \rightarrow b$ ,  $x \rightarrow x$  $f1(x) \rightarrow f1$ ,  $f2(x) \rightarrow f2$ ,  $f3(x) \rightarrow f3$ Pi. z. u1. u2 и u3  $u \rightarrow u$ 

#### 3) Функция для вычисления величины и может иметь вид:

Для расчета величины и с использованием определенной процедуры-функции введем формулу:

```
= Vel U(B3;B4;B5)
в ячейке В7
```
В результате получим:

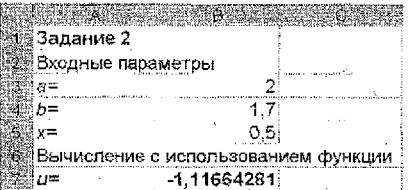

### ЗАДАНИЕ №3:

Пусть требуется выполнить задание:

Составить в среде VBA разветвляющуюся программу на языке BASIC в виде подпрограммы-функции для вычисления функции v(x)

$$
y = \begin{cases} \frac{f_1^3(x)}{f_2^2(x) + z_1(x)z_2(x)}, & \text{ecnu} \quad x < \frac{5\pi + \alpha^2}{11};\\ \frac{\sin f_2(x)}{\sqrt{1 + z_1^2(x)z_2^2(x)}}, & \text{ecnu} \quad x \ge \frac{5\pi + \alpha^2}{11}, \end{cases}
$$

зависящей от функций

 $f_1(x) = x^2$ ,  $f_2(x) = |x|$ ,  $z_1(x) = \arctan(2x)$ ,  $z_2(x) = x - 1$ .

Вычислить в ЭТ ЕХСЕL значение определенной функции, задав значение переменной х.

### Пример выполнения задания:

При выполнении задания можно подставить в опорную функцию у(х) выражения для функций  $f_1(x)$ ,  $f_2(x)$ ,  $z_1(x)$ ,  $z_2(x)$ , упростив, по возможности, получившуюся формулу. Для рассматриваемого примера получаем:

$$
y = \begin{cases} \frac{x^6}{x^2 + (x-1)\arctg(2x)}, & \text{ecnu } x < \frac{5\pi + \alpha^2}{11}; \\ \frac{\sin|x|}{\sqrt{1 + (x-1)^2 \arctg^2(2x)}}, & \text{ecnu } x \ge \frac{5\pi + \alpha^2}{11}. \end{cases}
$$

Определим тип переменных для преобразованной задачи: входные параметры - x и α; вычисляемый параметр - y.

Поскольку расчет значения функции зависит от условия и результатом вычислений является единственное значение, то данная программа относится к процедурам-функциям с разветвляющей структурой.

Для поограммирования такой структуры необходимо использовать оператор If / Then / Else.

Синтаксис оператора:

If ycnosue Then операторы 1 **Else** операторы 2 End If

Если условие выполняется, то управление переходит на группу операторое 1, в противном случае (условие не выполнятся) управление переходит на группу олераторов 2. После выполнения операторов работа оператора If заканчивается.

- 1) Назовем процедуру-функцию для вычисления заданной функции Fun Y.
- Введем обозначения переменных: 2)
	- для входных параметров  $x \rightarrow x$ ,  $\alpha \rightarrow a$ для вспомогательной величины  $Pi. z$
- для искомого значения функции  $y(x) \rightarrow y$ 4) Функция для вычисления значения функции у(х) может иметь вид:

Function Fun Y(x, a)

 $Pi = 4 * Atn(1)$  $z = (x - 1) * Atn(2 * x)$ If  $x < (5 * Pi + a * 2) / 11$  Then  $y = x \cdot 6 / (x \cdot 2 + z)$ Else  $y = \text{Sin(Abs(x))} / \text{Sgr}(1 + z \land 2)$ End If Fun  $y = y$ **End Function** 

Для расчета значения функции у(х) с использованием определенной процедуры-функции введем формулу:

> в ячейке В6  $=$  Fun Y(B4;B3)

В результате получим:

**THE EXPLANATION OF THE REAL PROPERTY** 鹦鹉Задание 3 Входные параметры  $\mathbb{R}$  alla= 2,4 ื≴≌ิท≡  $-1.2$ Вычисление с использованием функции ∰6≋ y= . 0.741452

# ЗАДАНИЕ №4:

Анализ блок-схемы в задании 4 состоит в описании порядка и результатов выполнения блоков и операторов программы.

Пусть требуется выполнить задание:

Описать работу ЭВМ при выполнении программы по блок-схеме лостроения таблицы значений функции f(x) на отрезке  $[a, b]$  при следующих данных:

 $f(x) = 1 - 5x + 2x^2$ ;  $a = -1$ ;  $b = 1$ ;  $h = 1$ .

Пример выполнения задания:

При построении таблицы значений функции f(x) (см. рис) ЭВМ будет работать следующим образом.

Выполняя блок 1, машина "запросит" значения переменных а, b и h. Если пользователь введет в ЭВМ числа: - 1; 1; 1, то в ячейки для переменных а, b и h запишутся числа - 1; 1; 1 соответственно.

Затем управление перейдет на блок 2, в результате выполнения которого переменные b1 и х получат значения 1.5 и - 1 соответственно, т.е. в ячейку для b1 запишется число 1.5, в ячейку для х - число - 1.

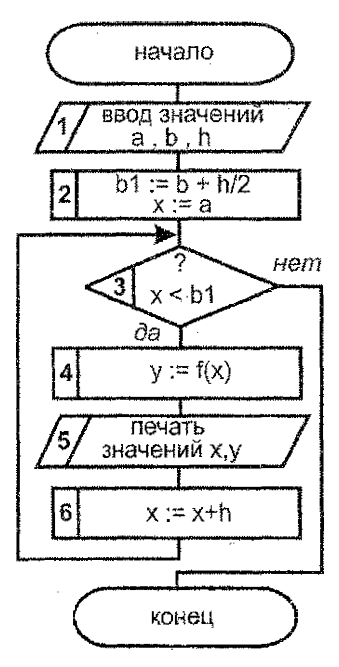

При выполнении *блока 3* осуществляется проверка неравенства  $x < b1$  при  $x = -1$ ,  $b1 = 1.5$ . Так как неравенство выполняется, то следующим будет выполняться *блок 4.*

Выполняя *блок 4,* машина должна вычислить значение функции  $f(x) = 1 - 5x + 2x^2$  при  $x = -$ 1 и полученный результат присвоить переменной у, т.е. записать его в ячейку для у. Таким образом, при выполнении *блока 4* в ячейку для у запишется число 8:

$$
f(-1) = 1 - 5(-1) + 2(-1)^2 = 8.
$$

При выполнении *блока 5* на экран монитора будут выведены значения -1 и 8.

После выполнится *блок 6* и в ячейку для х запишется число  $0 = -1 + 1$ .

Затем управление перейдет на *блок* 3; выполнится проверка условия  $x < b1$  при  $x = 0$ ,<br> $b1 = 1.5$ . Поскольку неравенство истинно Ь1 = 1.5. Поскольку неравенство истинно (О < 1.5), то последовательно выполнятся *блоки 4 - 6.*

*Блок 4: в* ячейку у запишется число 1, поскольку *f(0)* = 1 - 5 '0 + 2-02 = 1; *блок5:* на экран монитора будут выведены числа 0 и 1; *блок 6:* в ячейку для х запишется число 1=0+1. За-

**Рисунок - Пример блок-схема**

тем управление перейдет на *блок 3*: проверка условия x<b1 при x = 1, b1 = 1,5. Поскольку неравенство истинно, то в третий раз будут последовательно выполнены *блоки 4-6.*

*Блок 4:* в ячейку у запишется число - 2, поскольку  $f(1) = 1 - 5 \cdot 1 + 2 \cdot 1^2 = -2$ ; *блок 5:* на экран монитора будут выведены числа 1 и -2; *блок 6:* в ячейку для х запишется число 2 = 1 + 1. Управление перейдет на блок 3: проверка условия  $x < b$ 1 при  $x = 2$ ,  $b1 = 1.5$ . Поскольку условие не выполняется (2 > 1,5), то машина закончит выполнение программы.

В результате выполнения алгоритма на экране монитора будет выведена таблица значений функции *f(x)* на отрезке [-1,1] с шагом 1: 1

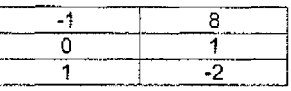

Замечание: Аналогично описанному выше, выполняется пункт 2 задания 4 (в этом случае управление после *блока 6* перебрасывается не на *блок 3,* а либо на *блок* 2, либо на *блок* 4, либо на блок 5).

# **адание №5:**

Пусть требуется выполнить задание:

1. Составить **в** среде V8A программу на языке Basic виде подпрограммыпроцедуры для решения задачи: *построение таблицы значений функции*

 $f(x) = x + 2 \cdot \sin(x^2 + x + 1)$  на отрезке  $[a, b]$  с шагом h. Выполнить в ЭТ ЕХСЕL макрос (процедуру) для функции  $y = f(x)$  с выводом результатов на рабочий лист.

- 2. В СКМ МАТНСАD на отрезке  $[0;\pi/2]$  найти
	- a) все нули функции  $y = f(x)$  с помощью функции root();
	- б) все локальные экстремумы (максимумы и минимумы) функции  $y = f(x)$  с помощью функций Maximize() (Minimize()).
- 3. В ЭТ Ехсец выполнить задание пункта 2 с помощью надстройки Поцск решения, предварительно построив таблицу значений функции  $y = f(x)$  на отрезке  $[0; \pi/2]$  с шагом h = 0,1.

# Пример выполнения задания:

При выполнении задания №5 воспользуемся блок-схемой, приведенной в задании №4.

1. Поскольку группа операторов выполняется до тех пор, пока условие  $x < b$ 1 истинно и результатом проведенных действий является несколько значений. то данная программа относится к процедурам-подпрограммам с циклической структурой.

Данная структура является циклом с параметром, где х-параметр, а - начальное значение параметра, b1 - конечное значение параметра, h шаг изменения параметра. Для программирования такой структуры необходимо использовать оператор For / Next.

Синтаксис оператора:

### For параметр = нач\_знач То кон\_знач Step шаг тело цикла Next параметр

Для разработки программы-процедуры следует

- выбрать имя процедуры-подпрограммы;
- на рабочем листе выбрать расположение исходных данных, которые процедура будет считывать (вводить) с листа;
- определить ячейки рабочего листа, куда будут выводиться результаты работы программы;
- составить текст процедуры в соответствии с блок-схемой и правипами оформления процедур-подпрограмм.
- 1). Назовем процедуру-подпрограмму для решения задачи Tab fun.
- $2)$ Вводимые значения переменных определим в следующие ячейки:

### $a \rightarrow B2$ ,  $b \rightarrow B3$ ,  $h \rightarrow B4$

- 3) Для вывода результатов работы программы будем использовать ячейки, расположенные в столбцах А (значения аргумента х) и В (значения функции у), начиная с 6-й строки.
- 4) Прежде чем составить текст программы-процедуры, рассмотрим, как можно осуществить ввод данных с рабочего листа и их вывод на рабочий лист. Для этого в VBA есть специальные конструкции

Cells(номер\_строки, номер\_столбца).Value  $(a)$ 

Range("adpec ячейки").Value

 $(6)$ 

С помощью данных конструкций можно как считывать данные с активного рабочего листа, так и выводить их на рабочий лист.

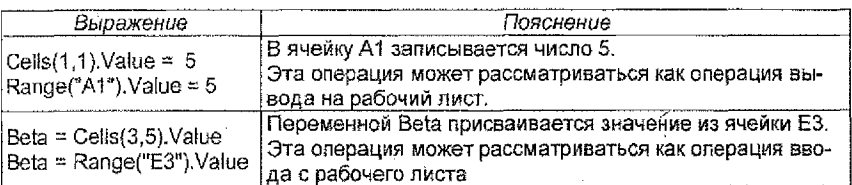

Текст программы-процедуры может иметь вид:

Sub Tab fun()

a = Range("B2").Value  $b = Range("B3")$ . Value  $h = Range("B4")$ . Value Range("A5"). Value = " $x$ " Range("B5").Value = "y"  $rw = 6$ For x = a To b + h / 2 Step h  $y = x + 2 * \sin(x^2 + x + 1)$ Cells(rw, 1). Value =  $x$ Cells(rw, 2). Value =  $y$  $rw = rw + 1$ Next x End Sub

- считываем а
- считываем б
- считываем п
- ВЫВОДИМ ПОЯСНЯЮЩИЙ ТӨКСТ
- ВЫВОДИМ ПОЯСНЯЮЩИЙ ТЕКСТ
- 7 задаем начальный номер строки
- ' задаем параметры цикла
- вычисляем значение функции

выводим значение аргумента выводим значение функции увеличиваем номер строки

' задаем конец цикла

Для выполнения процедуры-подпрограммы необходимо выполнить следующую последовательностью команд из главного меню ЭТ EXCEL: Сервис → Макрос → Макросы (или сочетание клавиш Alt + F8). В появившемся диалоговом окне «Макрос» выбрать имя процедуры (в частности Tab\_fun) и дать команду «Выполнить». В результате выполнения процедуры при соответствующих исходных данных получили таблицу значений функции f(x) на заданном отрезке. Дополнительное оформление таблицы значений форматирование листа - выполнено вручную. По таблице значений проведем анализ функции f(x):

- на отрезке [1,2; 1,3] содержится нуль функции, поскольку на этом отрезке функция меняет знак, т.е.  $f(1,2) > 0$ , a  $f(1,3) < 0$ ;
- на отрезке [0,4; 0,6] содержится локальный максимум, поскольку справедливы неравенства  $f(0,5)$  >  $f(0,4)$  и  $f(0,5)$  >  $f(0,6)$ ;
- на отрезке [1,4; 1,6] содержится локальный минимум, поскольку истинны неравенства  $f(1,5) < f(1,4)$  u  $f(1,5) < f(1,6)$ .

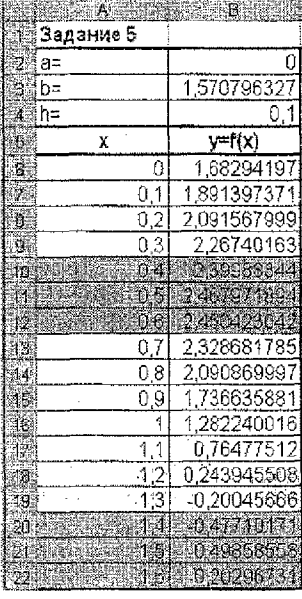

2. Выполнение задания в СКМ МАТНСАД.

### <span id="page-34-0"></span>Задание 5

1) Определение

 $f(x) := x + 2\sin(x^2 + y + 1)$ - ФУНКЦИИ  $\frac{b}{2} = \frac{\pi}{2}$ - границ отрезка  $a = 0$ 

2) Построение графика функции у(х) на отрезке [a, b] и определение начальных точек

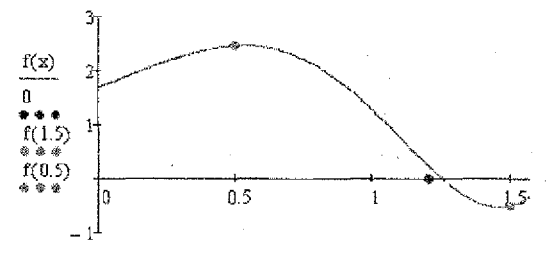

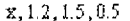

### Принечение:

Течки на графике соответсвуют начальным приближениям для поиска корнай и локальных экстрамумов

2) Определение нулей функции y = f(x):

1 enocofi:

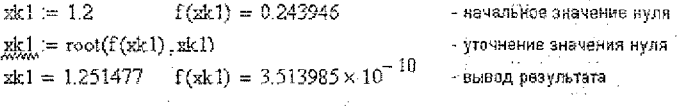

2 cnoco6:

 $xk2 := root(f(xk2), xk2, 1.1, 1.3)$ 

 $xk2 = 1.251477$   $f(xk2) = 0$ 

- вывод результата

на отрезке

- вычисления значения корня

3) Определение локальных экстремумов функции  $y = f(x)$ :

локальный максимум

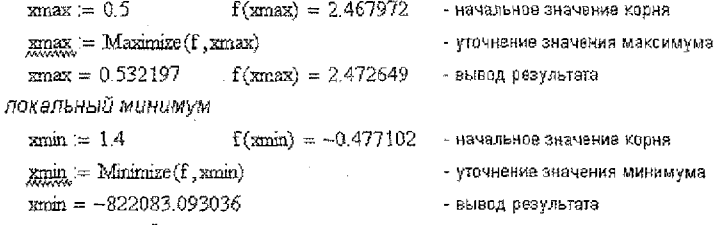

в очевидно, что значение хийп надо локализовать

### Примечание:

Для того, чтобы локализовать экстремум на отрезке, необходимо использовать блок Given... Maximize или Given... Minimize

 $string = 1.4$  $f(\text{zmin}) = -0.477102$  - начальное значение корня - уточнение значения минимума Given  $1 \leq xmin \leq 1.5$  $g_{min} =$  Minimize  $(f, xmin)$  $xmin = 1.458154$  $f(xmin) = -0.525479$  вывод результата

3. Выполнение задания в ЭТ EXCEL<sup>2</sup>.

Воспользуемся таблицей значения функции  $y = f(x)$ , построенной при выполнении процедуры Tab\_fun в пункте 1. В таблице выделены отрезки, содержащие нуль и покальные экстремумы функции  $y = f(x)$ .

Выберем отрезок, содержащий нуль функции  $y = f(x)$ , с помощью операa) ций копирования и специальной вставки:

Правка → Специальная вставка → ⊙ значения

В соседние ячейки введем начальные значения (в ячейку А8 - значение, принадлежащее выбранному отрезку; в ячейку В8 - формулу для расчета функции  $y = f(x)$  ):

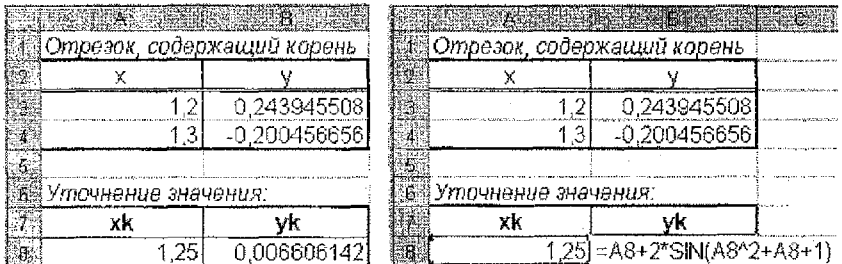

Уточним значение нуля функции, используя надстройку *Поцск решения* (Сервис → Поиск решения)

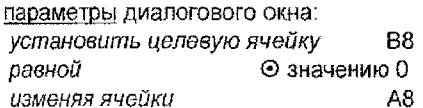

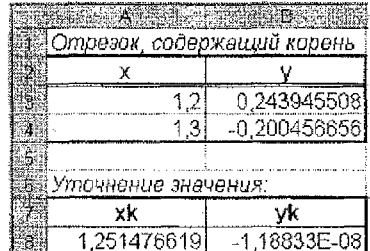

При поиске корней и локальных экстремумов рекомендуется каждый из пунктов выполнять на отдельном рабочем листе.

Сформируем отчет по результатам:

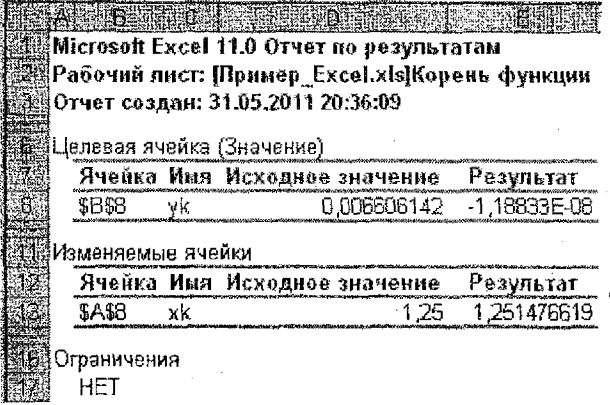

б) Выберем отрезок, содержащий локальный максимум функции  $y = f(x)$ .

В соседние ячейки введем начальные значения (в ячейку В9 - середину выбранного отрезка, в ячейку А9 - формулу для расчета функции  $y = f(x)$ ).

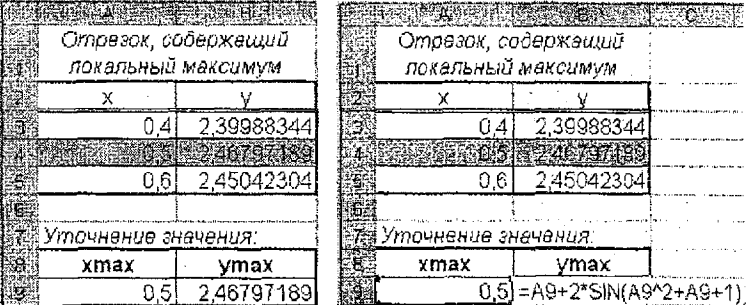

Уточним значение локального максимума, используя надстройку Поиск решения.

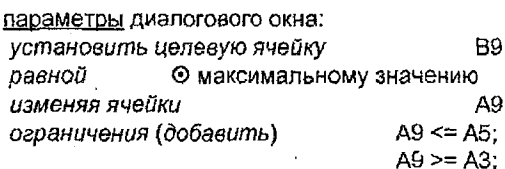

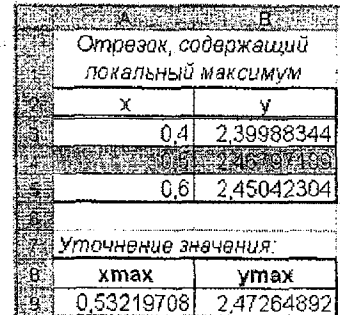

# Сформируем отчет по результатам:

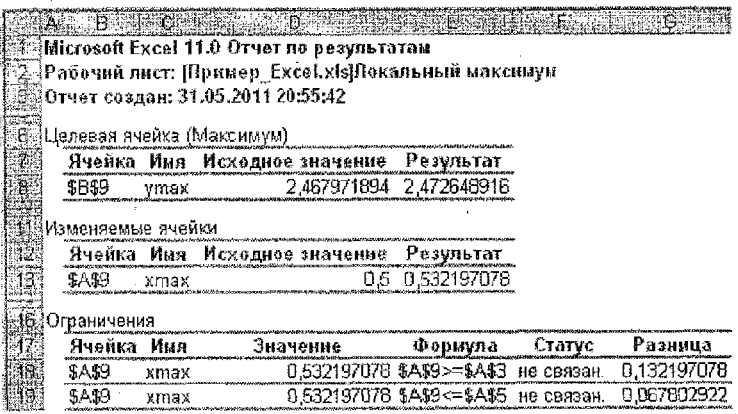

Аналогично выполнить расчет локального минимума функции  $y = f(x)$ :

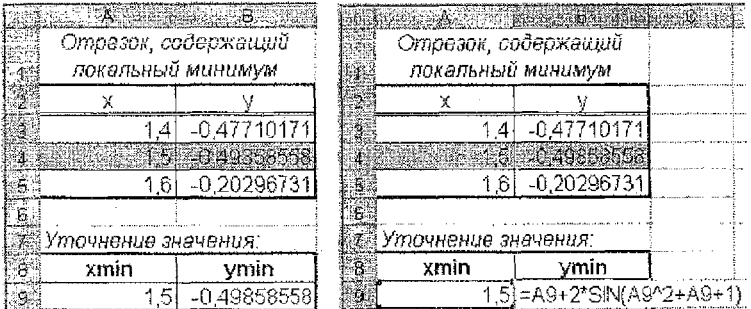

Уточним значение покального минимума, используя надстройку Поиск решения.

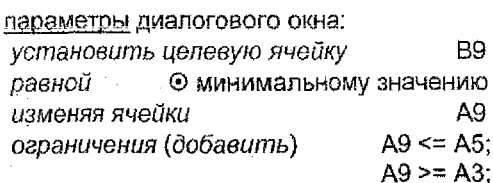

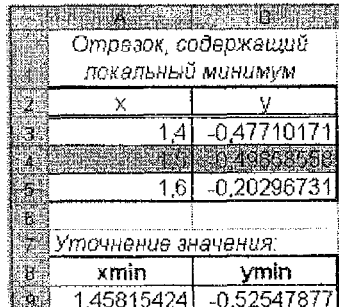

## Сформируем отчет по результатам:

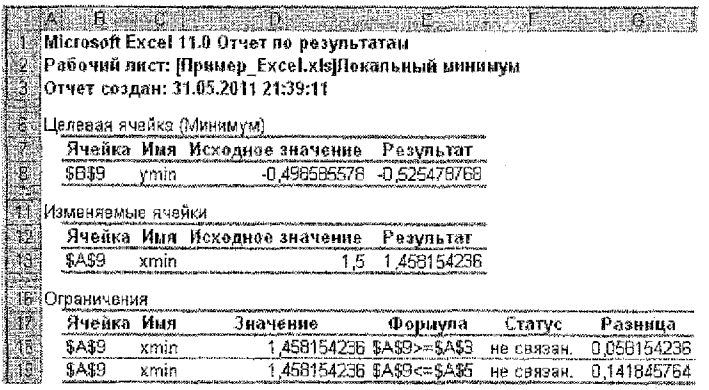

# **ПИТЕРАТУРА**

- 1. Быков, В.Л. Основы информатики: пособие для студентов технических специальностей / В.Л. Быков, Ю.П. Ашаев. - Брест: БрГТУ, 2006, - 430 с.
- 2. Васильев, А. Excel 2007 на примерах. СПб.: БХВ-Петербург, 2007. 656 с.
- 3. Гарнаев, A.Ю. VBA в подпиннике. СПб.: БХВ-Петербург, 2005. 848 с.
- 4. Гельман, В.Я. Решение математических задач средствами Excel Практикум. - СПб. Питер. 2002. - 240 с.
- Гурский Д.А. Вычисления в MathCAD 12 / Д.А. Гурский, Е.С. Турбина. -5. СПб.: Питер, 2006. - 544 с.
- 6. Очков. В. MathCAD 14 для студентов, инженеров и конструкторов. СПб.: БХВ-Петербург. 2007. - 368 с.
- 7. Плис, А.Н. MathCAD: Математический практикум для инженеров и экономистов: учеб. пособие / А.Н. Плис. Н.А. Сливина. - 2-е изд. - М.: Финансы и статистика, 2003. - 656 с.
- 8. Половко, A.M. MathCAD для студента / A.M. Половко, И.В. Ганичев. -СПб.: БХВ-Петербург. 2006. - 336 с.
- 9. Попов. А.А. Excel: Практическое руководство: учебное пособие для вузов. -М.: ДессКом, 2000. - 301 с.
- 10. Рудикова, Л. Microsoft Excel для студента. СПб.: БХВ-Петербург, 2005. -368 c.
- 11. Салманов, О.Н. Математическая экономика с применением MathCAD и Excel. - СПб.: БХВ-Петербург, 2003. - 464 с.
- 12. Слепцова, Л.Д. Программирование на VBA в Microsoft Office 2007. М.: Вильямс. 2007. - 432 с.
- 13. Соколенко. A. Microsoft Office Excel 2007. Просто как дважды два. М. ЭКСМО, 2007. - 256 с.
- 14. Уокенбах, Дж. Профессиональное программирование на VBAв Excel 2003. -М.: Вильямс. Диалектика, 2005. - 800 с.
- 15. Черняк, А.А. Высшая математика на базе MathCAD. Общий курс / А.А. Черняк, Ж.А. Черняк, Ю.А. Доманова. - СПб.: БХВ-Петербург, 2005. - 608 с.

### **ROBBOCH K SAYETY W SKSAMEHY DO KYPCY «WHOOPMATWKA»**

### **Свинсте Н**

### Общие сведения о базовом и прикладном программном обеспечении.

- 1 Понятие об информации, представление информации в ЭВМ, измерение информ
- 2. Общие сведения об аппаратном обеспечении персональных компьютеров.
- 3. Дисковая память, ее основные характеристики.
- 4 Программное обеспечение ПК. Классификация программного обеспечения.
- 5. Операционная система Winnows, Назначение и краткая характеристика.
- 6. Файловая система: понятие о файле, имя, расширение имени, атрибуты файла,
- 7 файловая система: каталог (палка), имя каталога, структура каталога,
- 8 файловая система: понятие маски файлов.
- 9. Основные возможности операционной системы по работе с файлами и лапками с **BOMOTHERO OKOH**
- 10. Работа с файловой системой с помощью ПРОВОДНИКА.
- 11 Назначение и основные возможности поиложений FAR MANAGER. TOTAL COMMANDER.
- 12 Общее представление о компьютерных коммуникациях: E-MAIL, INTERNET.
- 13 Краткие сведения о прикладном программном обеспечении общего назначения: текстовые и графические редакторы и системы, табличные процессоры. СУБД
- 14 Назначение и основные возможности текстового процессора Word.
- 15. WORD: ввод, редактирование и форматирование текста.
- 16 WORD: вставка и форматирование простейших объектов рисунков, надписей, формул,
- 17. WORD: работа с таблицами.

### Табличный процессор Ехсец.

- 18. Назначение и основные возможности табличного процессора Ехсец.
- 19. Ехсец: работа с листами книги.
- 20. ЕХСЕL: ввод числовой и текстовой информации. Адресация ячеек. Ввод и редактирование формул.
- 21 ЕХСЕГ: форматирование ячеек и листов.
- 22 EXCEL: построение диаграмм.
- 23. Ехсец: использование встроенных функций, мастер функций.
- 24 ЕХСЕГ, основные статистические, логические и математические функции, использующиеся при разработке таблиц.
- 25. Ехсет: понятие массива, операции над матрицами и массивами (сложение, вычитание, поэлементное умножение и деление).
- 26 EXCEL: использование матричных функций для отыскания обратной матрицы, умножения матриц, транспонирования и вычисления определителя.
- 27. Матричный метод решения систем линейных алгебраических уравнений (СЛАУ) с постоянными коэффициентами.
- 28 Ехсец: реализация матричного метода решения СЛАУ.
- 29. ЕХСЕГ: НАДСТРОЙКА ПОИСК РЕШЕНИЯ И Её ИСПОЛЬЗОВАНИЕ ДЛЯ РЕШЕНИЯ СЛАУ.
- 30. Правила и примеры записи и вычисления математических выражений в компьютерных системах.
- 31. Определяемые и наиболее распространенные встроенные арифметические функции.
- 32. Понятие отношения (сравнения). Логические функции и операции NOT, AND, OR. Типичные приемы записи логических выражений.

### Система компьютерной математики (СКМ) МАТНСАД.

33. Назначение системы компьютерной математики (CKM) МАТНСАD.

34. Интерфейс СКМ МАТНСАD. Особенности редактирования математических объектов.

- 35 СКМ МАТНСАО. Вычисления по формулам.
- 36. СКМ МАТНСАД. Построение графиков функций.
- 37. СКМ МАТНСАD. Работа с векторами и матрицами.

38.СКМ МАТНСАД. Решение систем линейных алгебр-ких. уравнений (матричн. способ). 39. СКМ МАТНСАД, Решение СЛАУ с помощью блока GIVEN / FIND.

### **CEMECTP II**

### Система программирования VISUAL BASIC FOR APPLICATION (VBA).

40. Основные сведения о VBA.

- 41. Понятие процедуры-функции в VBA. Структура, формальные и фактические параметры, использование процедур-функций.
- 42. Понятие процедуры VBA, ее отличия от процедуры-функции. Структура, формальные и фактические параметры, использование процедур.
- 43. Константы и переменные. Типы данных в VBA,
- 44. Явное и неявное описание типов.
- 45. Примеры простейших линейных процедур-функций. Оператор присваивания,
- 46. Основные встроенные числовые функции.
- 47. Программирование арифметических формул.
- 48. Понятие отношения. Логические олерации, условия.
- 49. Оператор |F / THEN / ELSE. Программирование разветвляющихся формул.
- 50. Понятие метки. Операторы семейства GOTO: GOTO M, IF...GOTO M, ON., GOTO...
- 51. Построение разветвляющихся программ на базе операторов перехода.
- 52. Ввод данных с листа электронной таблицы (ЭТ) и вывод результатов на лист.
- 53. Построение циклических программ на базе операторов перехода.
- 54. Олератор цикла FOR / NEXT. Простейшие циклические программы.
- 55. Оператор цикла WHILE / WEND. Построение таблицы значений функций.
- 56. Оператор цикла Do / Loop. Вычисление сумм.
- 57. Вложенные циклы.
- 58. Понятие массива. Операторы Diм и REDim,
- 59. Считывание и вывод элементов числовых массивов на лист ЭТ, простейшие операции над ними.
- 60. Вычисление сумм с использованием массивов.
- 61. Отыскание наибольшего и наименьшего из нескольких (2,3,4) чисел и элементов массива.
- 62. Символьные выражения и операторы присваивания.
- 63. Функции CHR(), Asc(), VAL(), STR(), LEN(), MID(), INSTR(), STRCOMP(); примеры их использования.
- 64. Операторы открытия, закрытия и удаления файлов (OPEN, CLOSE, KILL). Структура текстового файла.
- 65. Ввод информации из текстовых файлов и ее запись в текстовые файлы (операто-DH INPUT #. PRINT #. WRITE #).
- 66. Приближенное вычисление интегралов по формулам прямоугольников.
- 67. Приближенное решение дифференциальных уравнений методом Эйлера.

### Система компьютерной математики (СКМ) МАТНСАД.

- 68. Отделение корней функции одной переменной; использование функции Root() для уточнения корней.
- 69. Использование блока GIVEN/MINIMIZE/MAXIMIZE для уточнения экстремумов.
- 70. Аналитические вычисления. Работа с выражениями (SIMPLIFY, EXPAND, FACTOR, COLLECT).
- 71. Аналитические вычисления. Вычисление рядов и произведений.
- 72. Аналитические вычисления. Дифференцирование (DIFFERENTIATE), интегрирование (INTEGRATE).
- 73. Аналитические вычисления. Разложение в ряд (EXPAND TO SERIES).
- 74. Аналитические вычисления. Решение уравнений (SOLVE).
- 75. Элементы программирования в МАТНСАD. Понятие программного модуля. Локальное присваивание в теле модуля.
- 76. Элементы программирования в МАТНСАD. Инструкции IF, ОТНЕRWISE.
- 77. Элементы программирования в МАТНСАD. Инструкции FOR, WHILE, BREAK, CONTINUE.
- 78. Элементы программирования в МАТНСАD. Инструкции RETURN, ON ERROR.

### Табличный процессор Ехсец.

- 79. Столбец таблицы как лоле базы данных. Сортировка и фильтрация данных, итоги.
- 80. Понятие расширенного фильтра.
- 81 Построение сводных таблиц.
- 82. Консолидация данных.
- 83. Инструмент "Подбор параметра" и его использование для решения уравнений.
- 84. Инструмент "Поиск решения" и его использование для отыскания экстремумов.
- 85. Использование надстройки "Поиск решения" для подбора параметров эмпирической функции методом наименьших квадратов.

# **ПРИЛОЖЕНИЕ**

# **инистерство образования Республики Беларусь**

# **чреждение образования «Брестский государственный технический университет»**

афедра информатики прикладной математики

# **КОНТРОЛЬНАЯ РАБОТА №\_\_ по дисциплине «ИНФОРМАТИКА»**

Выполнил студент

(Группа, факультет шифр)

(Фамилия И.О}

(Вариант: раздел А, раздел Б)

(Подпись)

### **Допущен к защите**

(Фамилия И.О. преподавателя)

(Дата Подпись)

### БРЕСТ 20

42

# **С О Д Е Р Ж А Н И Е**

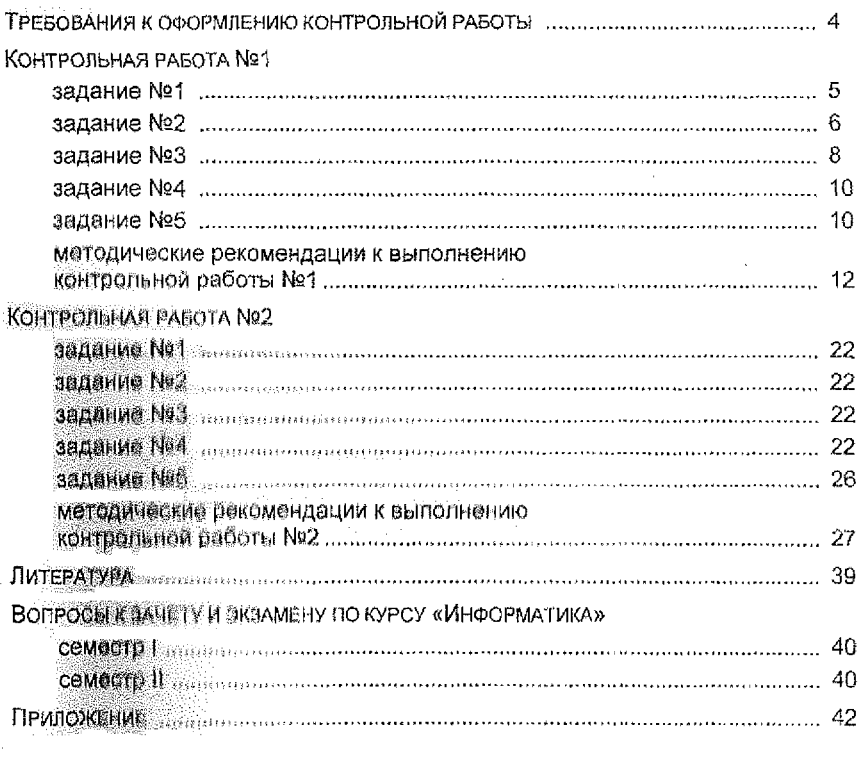

Методические материалы (конспект и примеры с лекций, лабораторные работы, вопросы н мриморы к контролю знаний), связанные с выполнением контрольных работ и подготовкой к успешной сдаче зачета (экзамена), находятся в покапыной вычислительной сети БрГТУ в папке:

# и д VT&PM \ZAOCH\_F \ Информатика\_ВиГ

Для киадлинций 110 Дисциплине «*Информатика*»:

**...................**...

[bstu\\_zf@mail.ru](mailto:bstu_zf@mail.ru)

 $\mathbf{v}$  ,  $\mathbf{v}$  ,

### **УЧЕБНОЕ ИЗДАНИЕ**

Составитель: Татьяна Георгиевна Хомицкая

# **ЗАДАНИЯ К КОНТРОЛЬНЫМ РАБОТАМ №1 И №2**

по дисциплине «Информатика»

и краткие методические указания по их выполнению для студентов инженерно-технической специальности 70 04 03 «*Водоснабжение, водоотведение и охрана водных ресурсов»* заочной формы обучения

> Ответственный за выпуск: Хомицкая Т.Г. Редактор: Строкач Т.В. Компьютерная верстка: Кармаш Е.Л. Корректор: Никитчик Е.В.

Подписано к печати 06.10.2011 г. Формат 60х84 $\frac{1}{16}$ . Гарнитура Aria!. Уел. печ. л. 2,56. Уч. изд. л. 2,75. Тираж 50 экз. Заказ № 907. Отпечатано на ризографе учреждения образования «Брестский государственный технический университет». 224017, г. Брест, ул. Московская, 267.